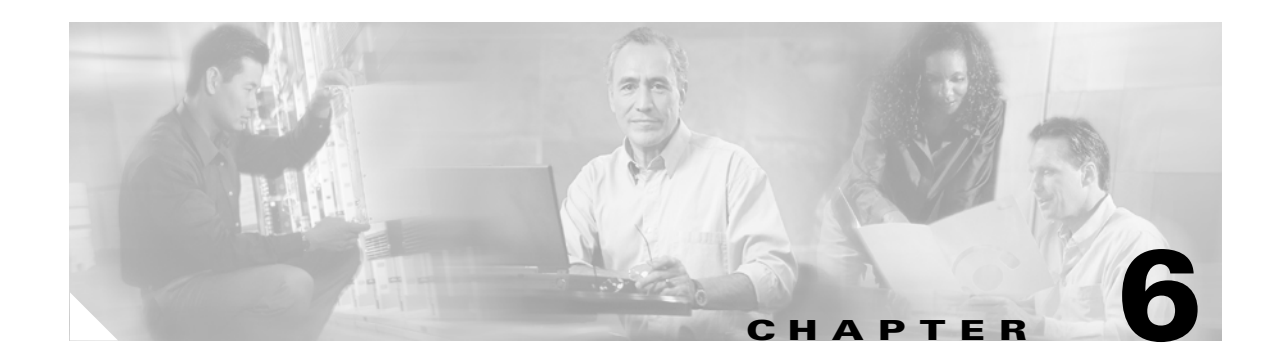

# **Debug Commands**

The commands in this chapter apply to the Cisco MDS 9000 Family of multilayer directors and fabric switches. All debug commands are issued in EXEC mode and are shown here in alphabetical order. For more information, refer to the *Cisco MDS 9000 Family Troubleshooting Guide* and the *Cisco MDS 9000 Family System Messages Guide*.

Using the CLI, you can enable debugging modes for each switch feature and view a real-time updated activity log of the control protocol exchanges. Each log entry is time-stamped and listed in chronological order. Access to the debug feature can be limited through the CLI roles mechanism and can be partitioned on a per-role basis.

- **•** [debug all, page 6-3](#page-2-0)
- **•** [debug bootvar, page 6-4](#page-3-0)
- **•** [debug callhome, page 6-5](#page-4-0)
- **•** [debug cdp, page 6-6](#page-5-0)
- **•** [debug core, page 6-7](#page-6-0)
- **•** [debug ethport, page 6-8](#page-7-0)
- **•** [debug exceptionlog, page 6-9](#page-8-0)
- **•** [debug fc2, page 6-10](#page-9-0)
- [debug fcc, page 6-12](#page-11-0)
- **•** [debug fcdomain, page 6-14](#page-13-0)
- [debug fcfwd, page 6-16](#page-15-0)
- **•** [debug fcns, page 6-17](#page-16-0)
- **•** [debug fcs, page 6-18](#page-17-0)
- **•** [debug flogi, page 6-19](#page-18-0)
- **•** [debug fspf, page 6-21](#page-20-0)
- **•** [debug hardware, page 6-23](#page-22-0)
- **•** [debug idehsd, page 6-24](#page-23-0)
- **•** [debug ipconf, page 6-25](#page-24-0)
- **•** [debug ipfc, page 6-26](#page-25-0)
- **•** [debug ips, page 6-27](#page-26-0)
- **•** [debug logfile, page 6-29](#page-28-0)
- **•** [debug mcast, page 6-30](#page-29-0)

Г

**•** [debug mip, page 6-32](#page-31-0)

H.

- **•** [debug module, page 6-33](#page-32-0)
- **•** [debug ntp, page 6-34](#page-33-0)
- **•** [debug platform, page 6-35](#page-34-0)
- **•** [debug port, page 6-36](#page-35-0)
- **•** [debug port-channel, page 6-38](#page-37-0)
- **•** [debug qos, page 6-39](#page-38-0)
- **•** [debug rd-reg, page 6-40](#page-39-0)
- **•** [debug rdl, page 6-41](#page-40-0)
- **•** [debug rib, page 6-42](#page-41-0)
- **•** [debug rscn, page 6-43](#page-42-0)
- **•** [debug scsi-target, page 6-44](#page-43-0)
- **•** [debug security, page 6-45](#page-44-0)
- **•** [debug sensor, page 6-46](#page-45-0)
- **•** [debug snmp, page 6-47](#page-46-0)
- **•** [debug span, page 6-49](#page-48-0)
- **•** [debug system, page 6-50](#page-49-0)
- **•** [debug tcap, page 6-51](#page-50-0)
- **•** [debug tlport, page 6-52](#page-51-0)
- **•** [debug ttyd, page 6-53](#page-52-0)
- **•** [debug vni, page 6-54](#page-53-0)
- **•** [debug vrrp, page 6-55](#page-54-0)
- **•** [debug vsan, page 6-56](#page-55-0)
- **•** [debug wr-reg, page 6-57](#page-56-0)
- **•** [debug wwn, page 6-58](#page-57-0)
- **•** [debug xbar, page 6-59](#page-58-0)
- **•** [debug xbc, page 6-60](#page-59-0)
- **•** [debug zone, page 6-61](#page-60-0)

# <span id="page-2-0"></span>**debug all**

To enable debugging for all features on the switch, use the **debug all** command in EXEC mode. You can disable this command and turn off all debugging by using the **no** form of this command.

**debug all**

**no debug all**

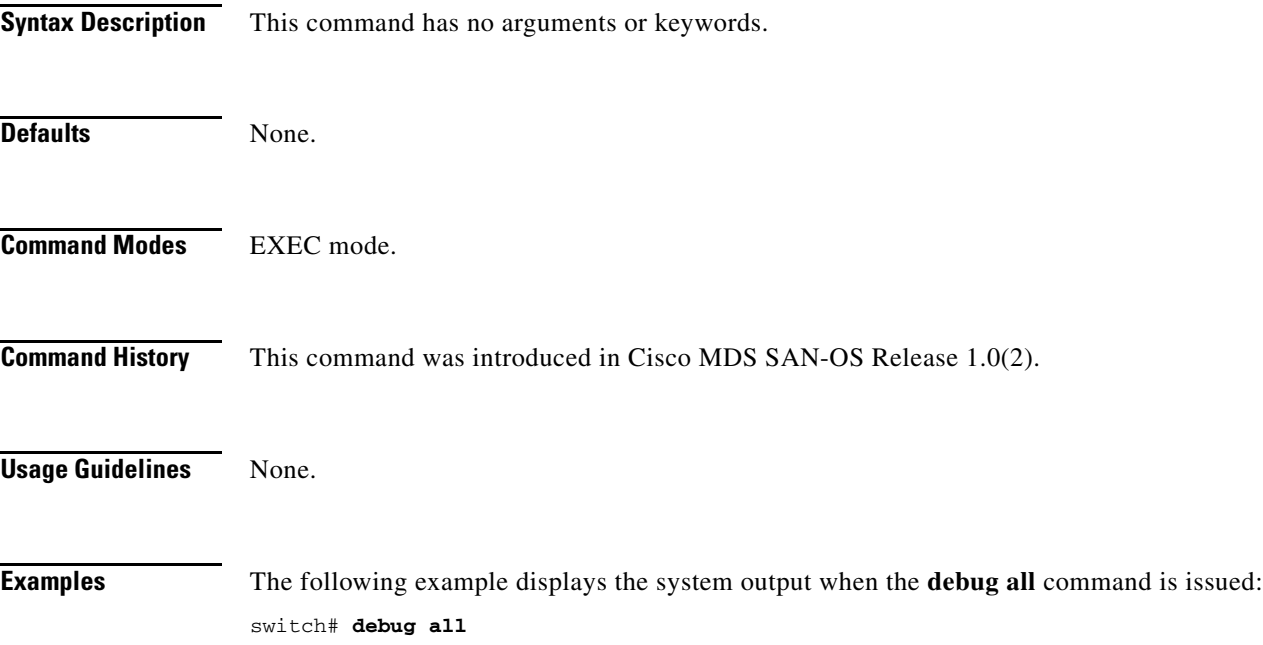

## <span id="page-3-0"></span>**debug bootvar**

To enable debugging for boot variables, use the **debug bootvar** command in EXEC mode. When you finish using a debug command, remember to disable it with its specific **no** command (or use the **no debug all** command to turn off all debugging).

**debug bootvar all | errors | events | info | pss** 

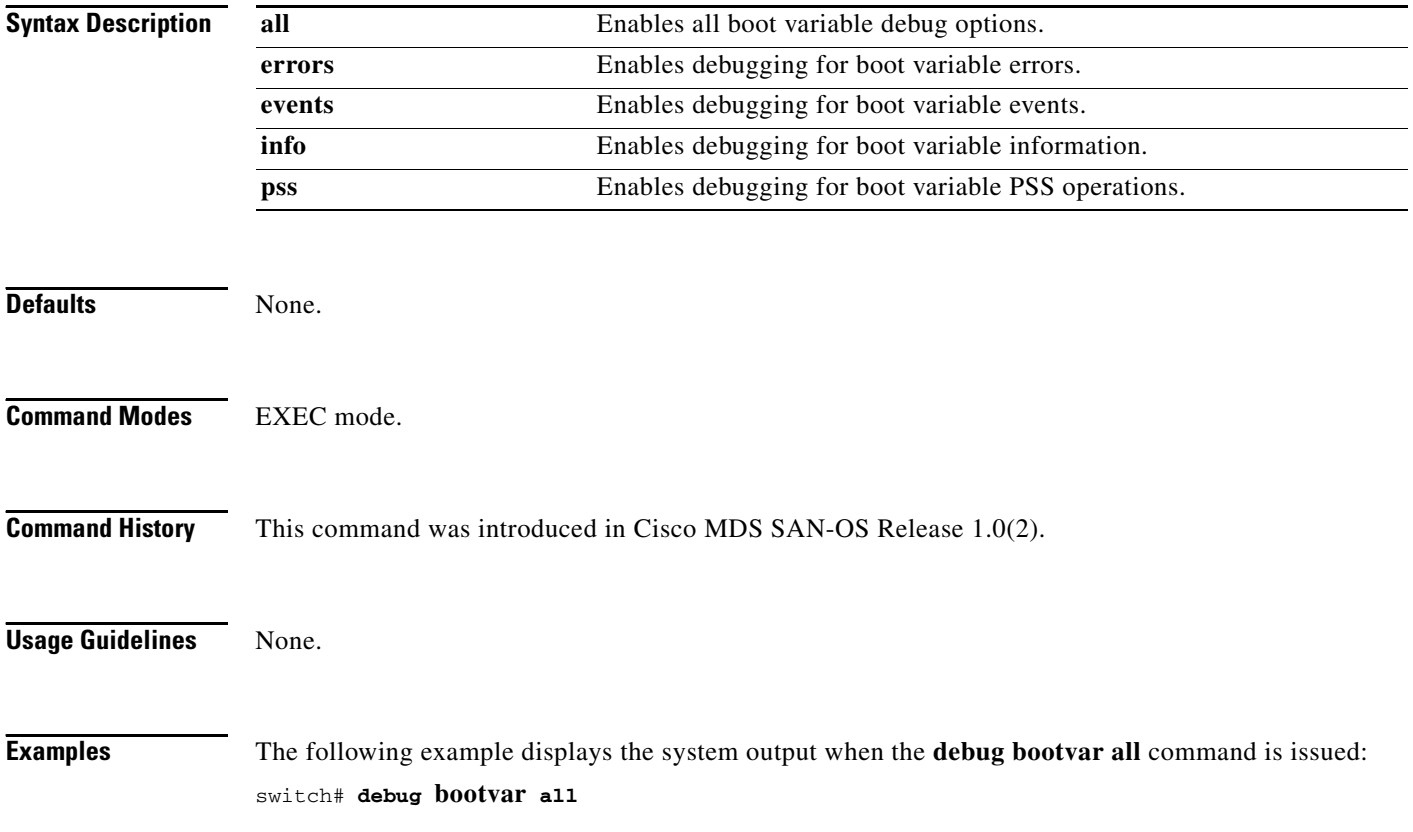

## <span id="page-4-0"></span>**debug callhome**

To enable debugging for the Call Home function, use the **debug callhome** command in EXEC mode. When you finish using a debug command, remember to disable it with its specific **no** command (or use the **no debug all** command to turn off all debugging).

#### **debug callhome all | events | mts**

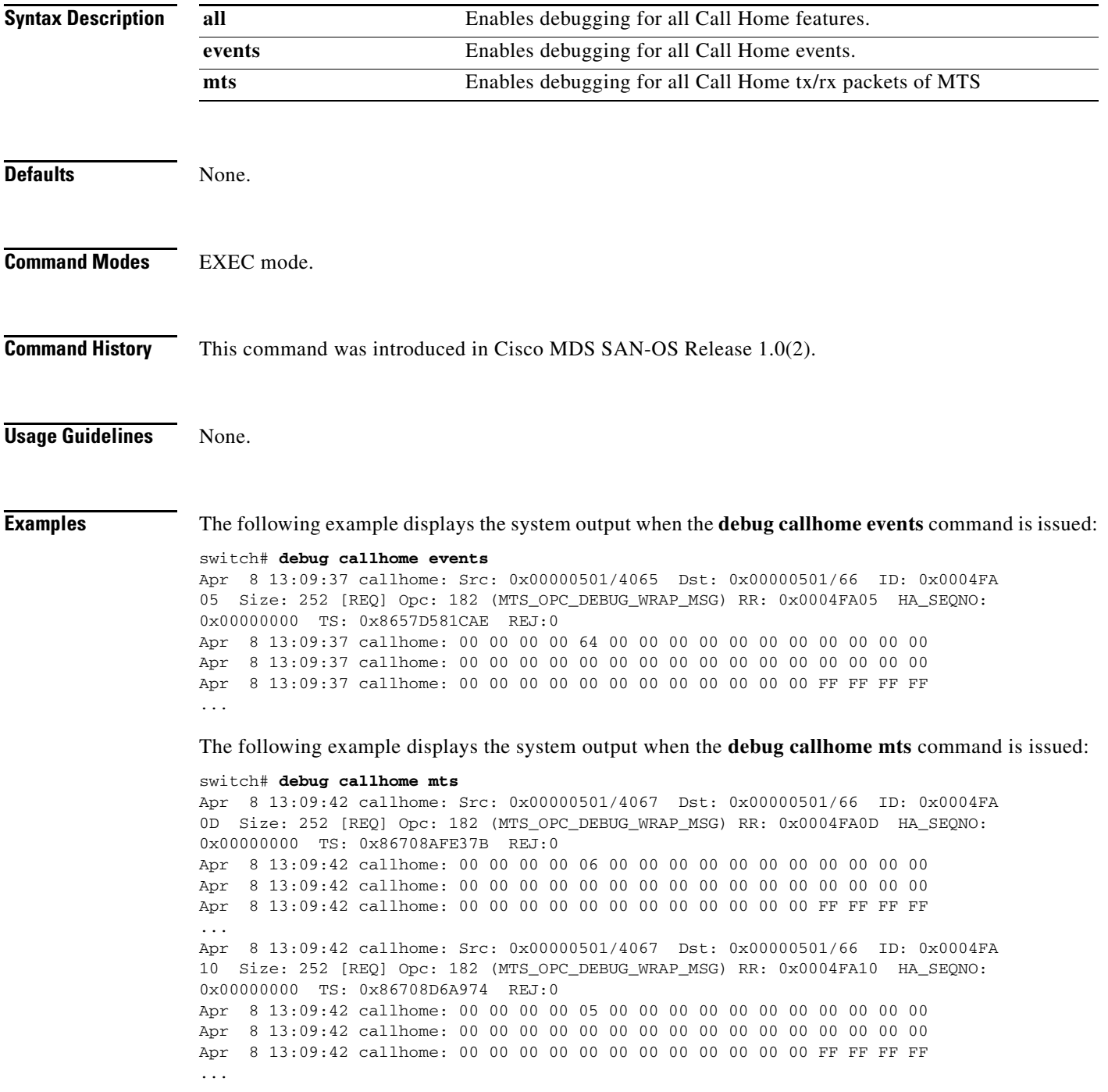

# <span id="page-5-0"></span>**debug cdp**

To enable debugging for the CDP function, use the **debug cdp** command in EXEC mode. When you finish using a debug command, remember to disable it with its specific **no** command (or use the **no debug all** command to turn off all debugging).

**debug cdp [all] | [errors] | [events ( mts | packets | pss) ( interface gigabitethernet** *slot-port* **| mgmt 0 ) ]** 

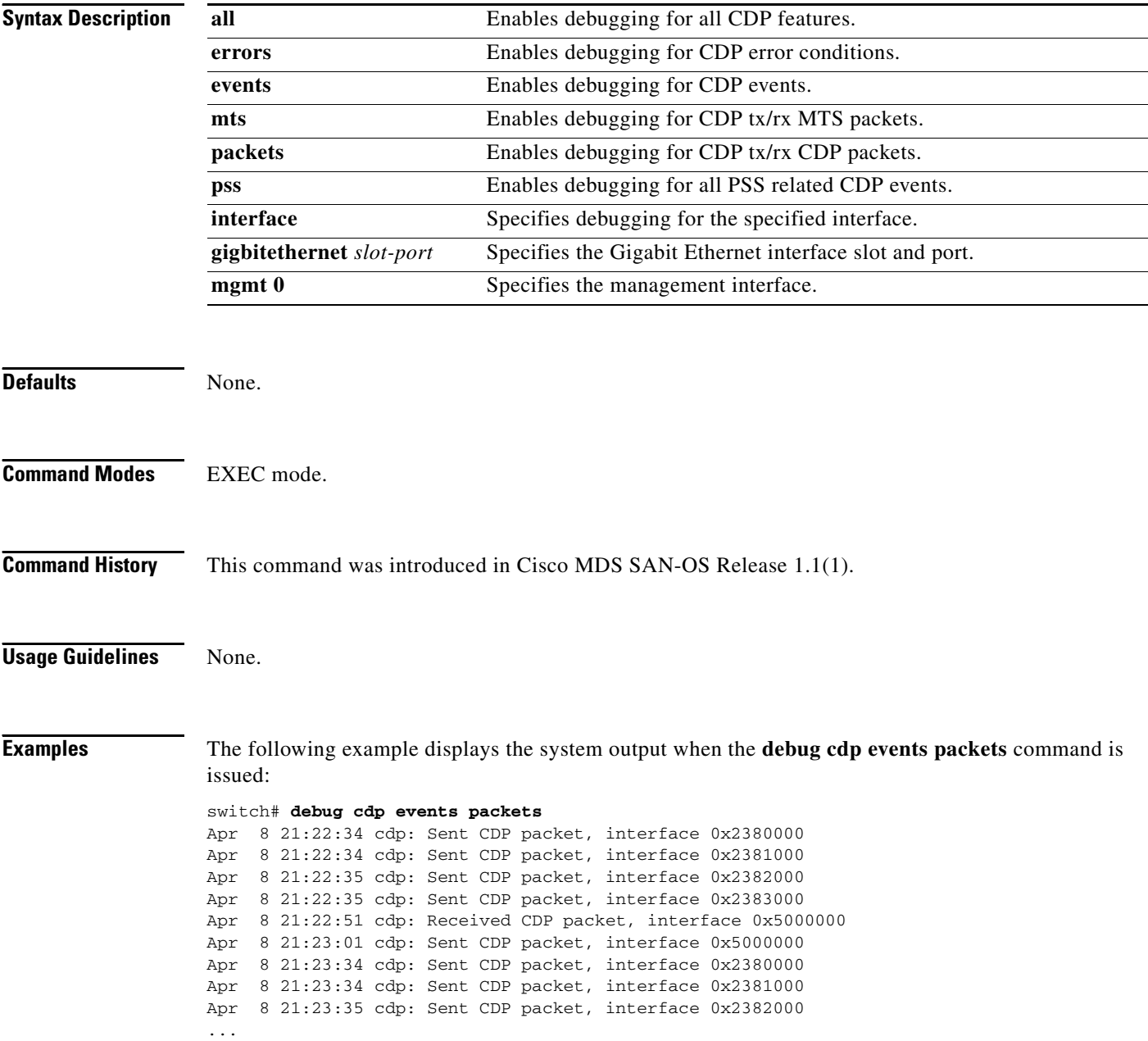

#### <span id="page-6-0"></span>**debug core**

To enable core demon debugging, use the **debug core** command in EXEC mode. When you finish using a debug command, remember to disable it with its specific **no** command (or use the **no debug all** command to turn off all debugging).

#### **debug core error | flow**

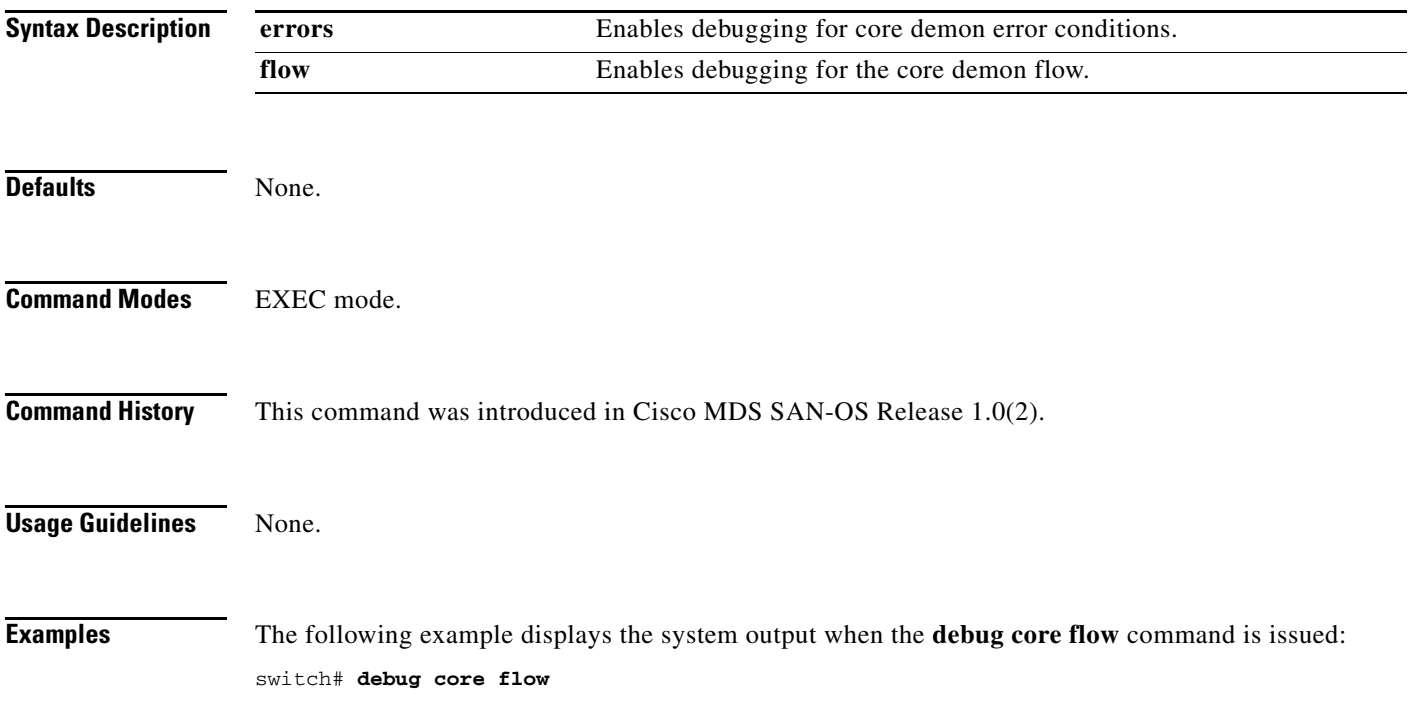

### <span id="page-7-0"></span>**debug ethport**

To enable Ethernet port debugging, use the **debug ethport** command in EXEC mode. When you finish using a debug command, remember to disable it with its specific **no** command (or use the **no debug all** command to turn off all debugging).

**debug ethport [ all ] | [ error ] | [ event (interface gigabitethernet** *slot-port***) | module (** *slot***) ] | [ ha (interface gigibetethernet** *slot-port***) | module (** *slot***) ] | [ trace (interface gigibetethernet** *slot-port***) | module (** *slot***) ]** 

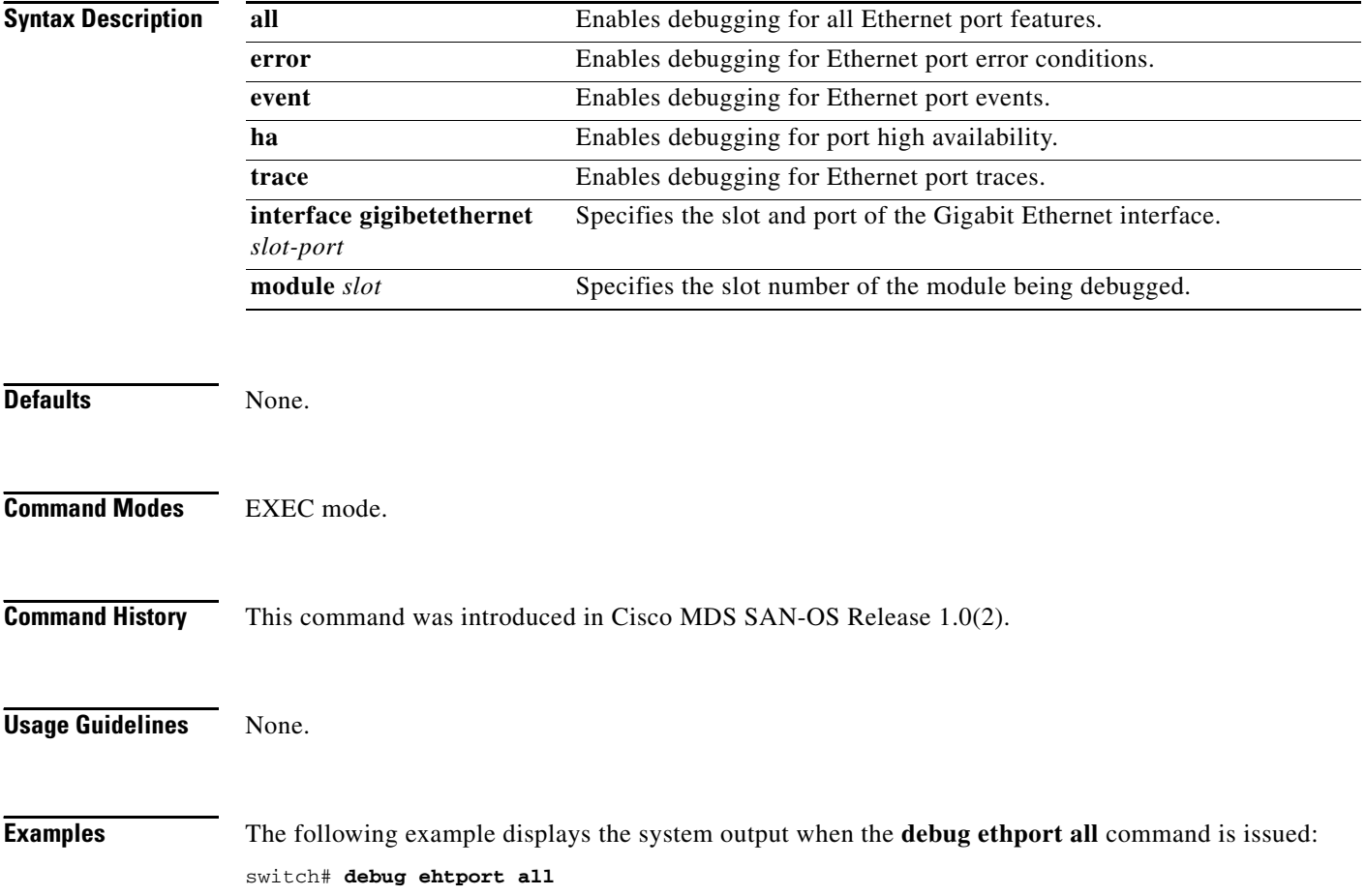

# <span id="page-8-0"></span>**debug exceptionlog**

To enable the exception log debugging feature, use the **debug exceptionlog** command in EXEC mode. When you finish using a debug command, remember to disable it with its specific **no** command (or use the **no debug all** command to turn off all debugging).

**debug exceptionlog demux | deque | error | flow | info** 

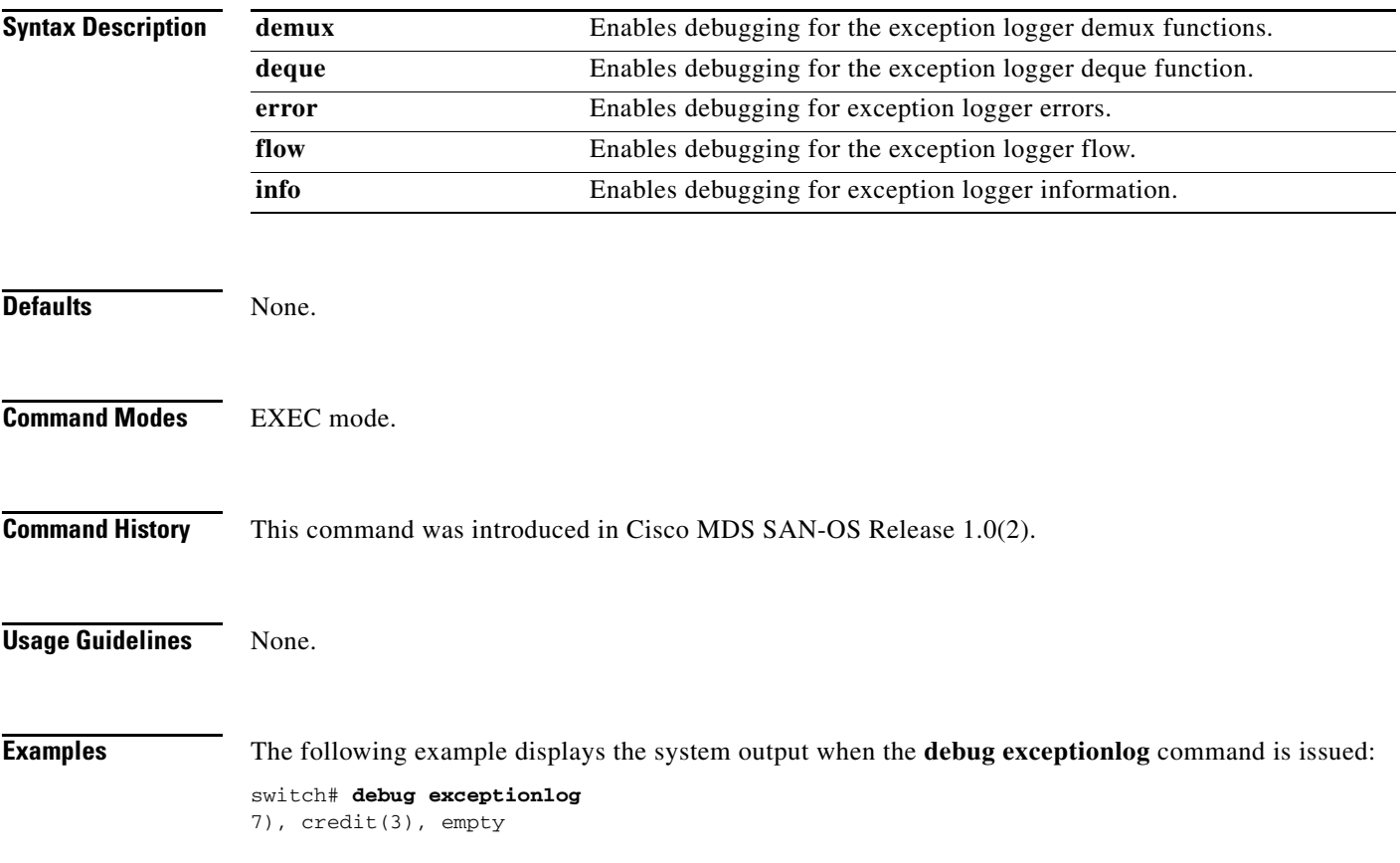

# <span id="page-9-0"></span>**debug fc2**

To enable debugging for the FC2 feature, use the **debug fc2** command in EXEC mode. When you finish using a debug command, remember to disable it with its specific **no** command (or use the **no debug all** command to turn off all debugging).

**debug fc2**

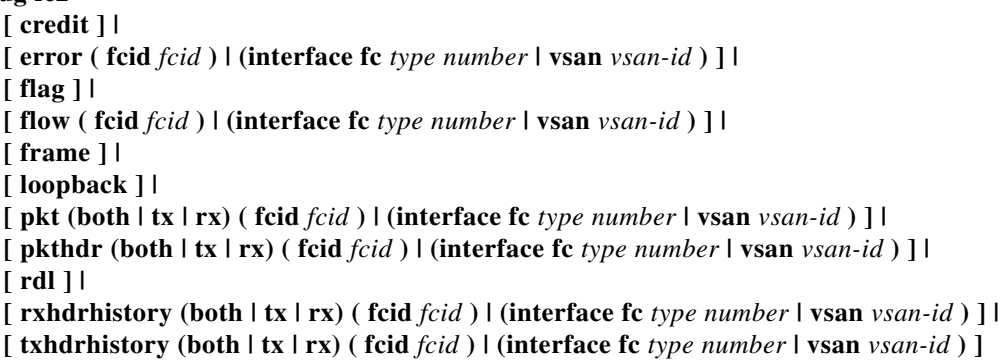

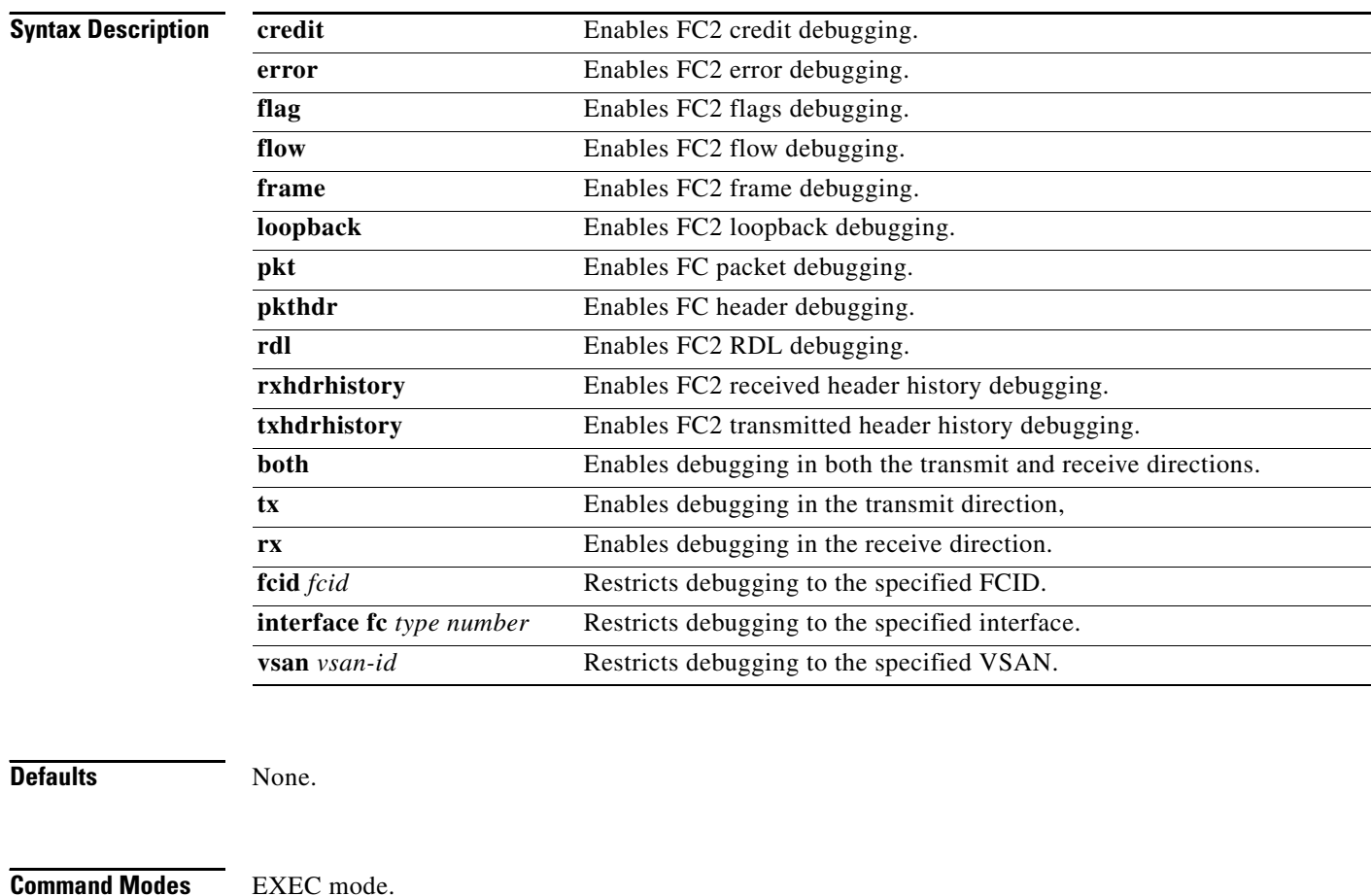

**Command History** This command was introduced in Cisco MDS SAN-OS Release 1.0(2).

**Usage Guidelines** If FSPF receives a bad FC2 packet analyze the output of the **debug fc2 pkt** command.

**Examples** The following example displays the system output when the **debug fc2 error vsan 1** command is issued: switch1# **debug fc2 error vsan 1**

# <span id="page-11-0"></span>**debug fcc**

To enable debugging for the Fibre Channel Congestion (FCC) function, use the **debug fcc** command in EXEC mode. When you finish using a debug command, remember to disable it with its specific **no** command (or use the **no debug all** command to turn off all debugging).

```
debug fcc
```
**[ all ] | [ errors ( module** *slot* **) ] | [ events ( module** *slot* **) ] | [ mts { pkt both | tx | rx ( node** *range* **| opcode** *range |* **sap** *range* **) } | { ( pkthdr both | tx | rx ( numpkt** *range* **) } ] [ trace ( module** *slot* **) ]]**

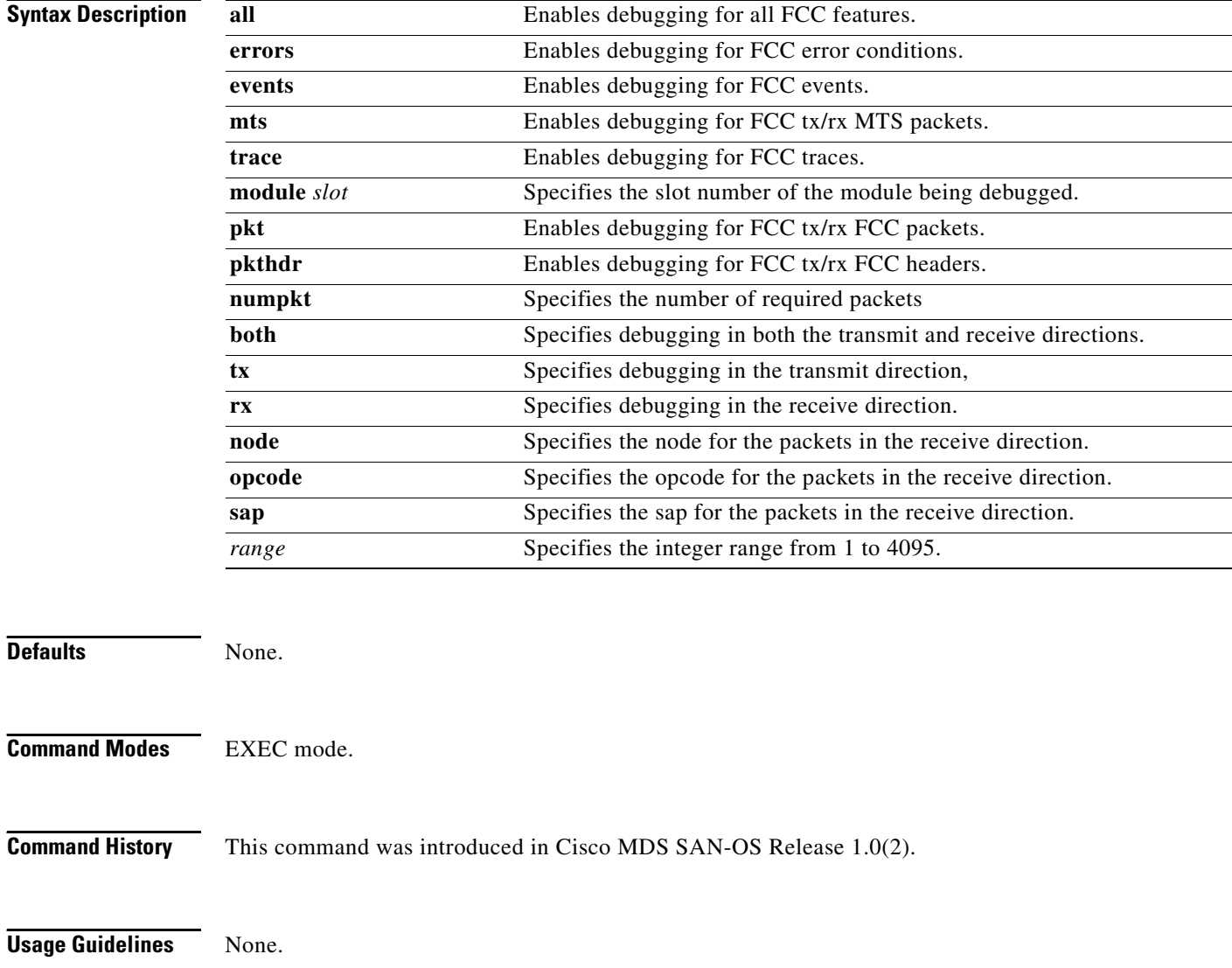

**Examples** The following example displays the system output when the **debug fcc all** command is issued: switch# **debug fcc all** 

 $\blacksquare$ 

## <span id="page-13-0"></span>**debug fcdomain**

To enable debugging for the fcdomain feature, use the **debug fcdomain** command in EXEC mode. When you finish using a debug command, remember to disable it with its specific **no** command (or use the **no debug all** command to turn off all debugging).

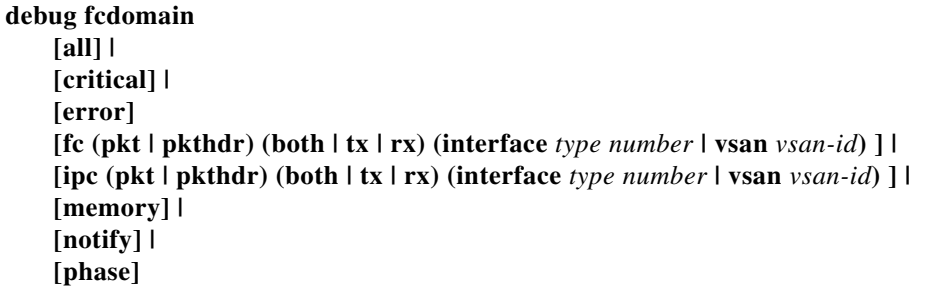

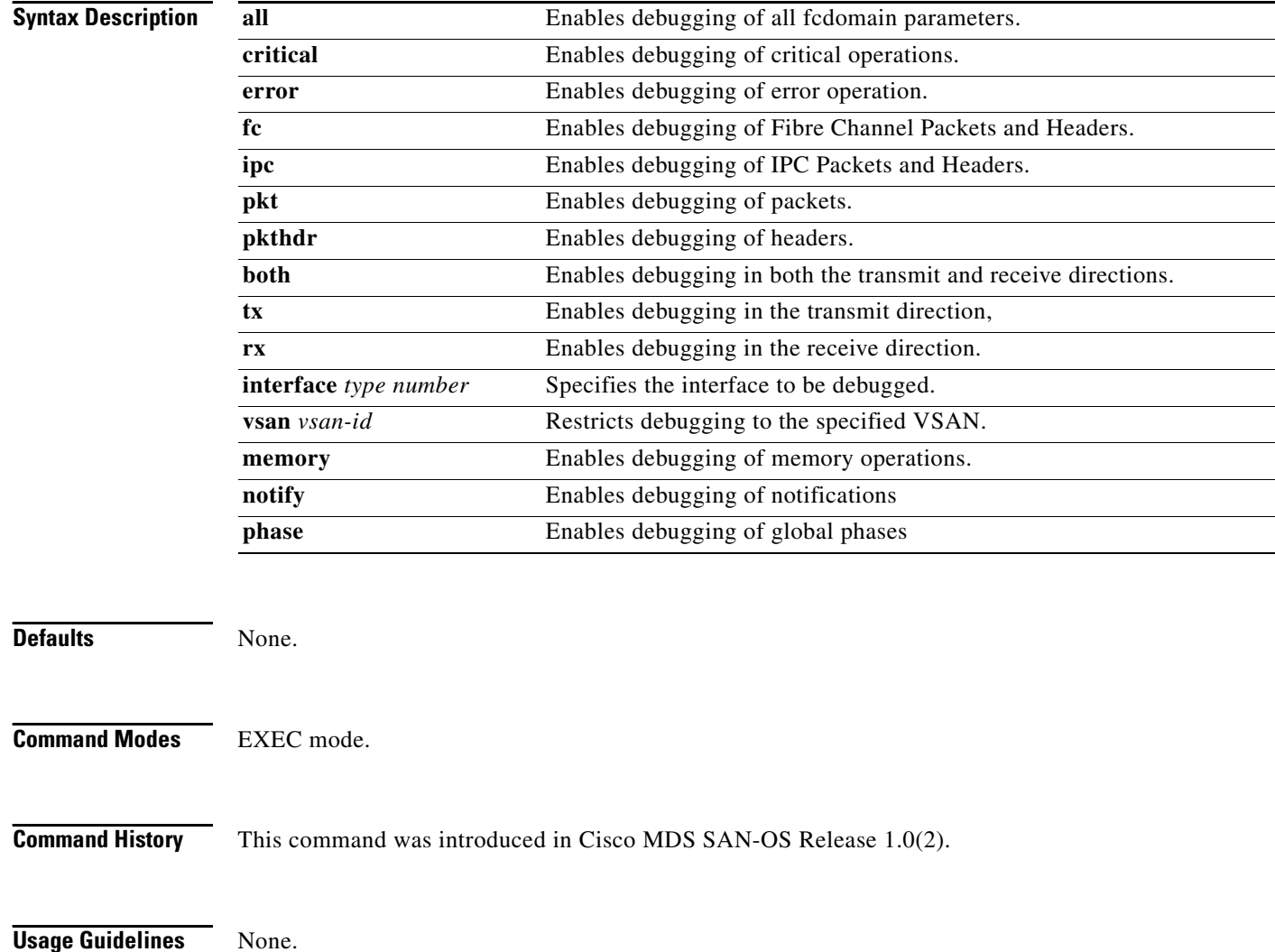

**Examples** The following example displays the system output when the **debug fcdomain critical** command is issued:

#### switch# **debug fcdomain critical**

Jan 27 07:04:31 fcdomain: Src: 0x00000501/6243 Dst: 0x00000501/14 ID: 0x0005BF 41 Size: 252 [REQ] Opc: 182 (MTS\_OPC\_DEBUG\_WRAP\_MSG) RR: 0x0005BF41 HA\_SEQNO: 0x00000000 TS: 0x183C4D027F4A3 Jan 27 07:04:31 fcdomain: 00 00 00 00 68 00 00 00 00 00 00 00 00 00 00 00 Jan 27 07:04:31 fcdomain: 00 00 00 00 00 00 00 00 00 00 00 00 00 00 00 00 Jan 27 07:04:31 fcdomain: 00 00 00 00 00 00 00 00 00 00 00 00 FF FF FF FF Jan 27 07:04:31 fcdomain: 2F 64 65 76 2F 70 74 73 2F 30 00 00 00 00 00 00 Jan 27 07:04:31 fcdomain: 00 00 00 00 00 00 00 00 00 00 00 00 00 00 00 00 ...

#### The following example displays the system output when the **debug fcdomain error** command is issued:

#### switch# **debug fcdomain error**

Jan 27 07:05:29 fcdomain: Src: 0x00000501/6245 Dst: 0x00000501/14 ID: 0x0005BF 7E Size: 252 [REQ] Opc: 182 (MTS\_OPC\_DEBUG\_WRAP\_MSG) RR: 0x0005BF7E HA\_SEQNO: 0x00000000 TS: 0x183D5E63C081A Jan 27 07:05:29 fcdomain: 00 00 00 00 64 00 00 00 00 00 00 00 00 00 00 00 Jan 27 07:05:29 fcdomain: 00 00 00 00 00 00 00 00 00 00 00 00 00 00 00 00 Jan 27 07:05:29 fcdomain: 00 00 00 00 00 00 00 00 00 00 00 00 FF FF FF FF Jan 27 07:05:29 fcdomain: 2F 64 65 76 2F 70 74 73 2F 30 00 00 00 00 00 00 ...

The following example displays the system output when the **debug fcdomain ipc pkthdr both**  command is issued:

#### vegas2# **debug fcdomain ipc pkthdr both**

Apr 8 20:44:38 fcdomain: Src: 0x00000501/3883 Dst: 0x00000501/14 ID: 0x00038E 1D Size: 252 [REQ] Opc: 182 (MTS\_OPC\_DEBUG\_WRAP\_MSG) RR: 0x00038E1D HA\_SEQNO: 0x00000000 TS: 0x5DD9B14EA3AA REJ:0 Apr 8 20:44:38 fcdomain: 00 00 00 00 08 00 00 00 00 00 00 00 00 00 00 00 Apr 8 20:44:38 fcdomain: 00 00 00 00 00 00 00 00 00 00 00 00 00 00 00 00 Apr 8 20:44:38 fcdomain: 00 00 00 00 00 00 00 00 00 00 00 00 FF FF FF FF Apr 8 20:44:38 fcdomain: 2F 64 65 76 2F 70 74 73 2F 30 00 00 00 00 00 00 Apr 8 20:44:38 fcdomain: 00 00 00 00 00 00 00 00 00 00 00 00 00 00 00 00 Apr 8 20:44:38 fcdomain: 00 00 00 00 00 00 00 00 00 00 00 00 00 00 00 00 Apr 8 20:44:38 fcdomain: Src: 0x00000501/3883 Dst: 0x00000501/14 ID: 0x00038E 20 Size: 252 [REQ] Opc: 182 (MTS\_OPC\_DEBUG\_WRAP\_MSG) RR: 0x00038E20 HA\_SEQNO: 0x00000000 TS: 0x5DD9B186CCEB REJ:0 Apr 8 20:44:38 fcdomain: 00 00 00 00 07 00 00 00 00 00 00 00 00 00 00 00 Apr 8 20:44:38 fcdomain: 00 00 00 00 00 00 00 00 00 00 00 00 00 00 00 00 Apr 8 20:44:38 fcdomain: 00 00 00 00 00 00 00 00 00 00 00 00 FF FF FF FF Apr 8 20:44:38 fcdomain: 2F 64 65 76 2F 70 74 73 2F 30 00 00 00 00 00 00 Apr 8 20:44:38 fcdomain: 00 00 00 00 00 00 00 00 00 00 00 00 00 00 00 00 Apr 8 20:44:38 fcdomain: 00 00 00 00 00 00 00 00 00 00 00 00 00 00 00 00 ...

#### **Related Commands**

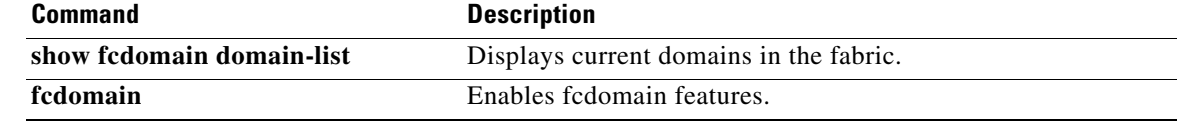

## <span id="page-15-0"></span>**debug fcfwd**

To enable debugging for the Fibre Channel forwarding feature, use the **debug fcfwd** command in EXEC mode. When you finish using a debug command, remember to disable it with its specific **no** command (or use the **no debug all** command to turn off all debugging).

#### **debug fcfwd**

**[ flogimap error ( module** *slot* **| vsan** *vsan-id***) | event ( module** *slot* **| vsan** *vsan-id***) | trace ( module** *slot* **| vsan** *vsan-id***) ] |** 

**[ idxmap error ( module** *slot* **| vsan** *vsan-id***) | event ( module** *slot* **| vsan** *vsan-id***) | trace ( module** *slot* **| vsan** *vsan-id***) ] |** 

**[ pcmap error ( module** *slot* **| vsan** *vsan-id***) | event ( module** *slot* **| vsan** *vsan-id***) | trace ( module** *slot* **| vsan** *vsan-id***) ] |** 

**[ sfib error ( module** *slot* **| vsan** *vsan-id***) | event ( module** *slot* **| vsan** *vsan-id***) | trace ( module**  *slot* **| vsan** *vsan-id***) ] |** 

**[ spanmap error ( module** *slot* **| vsan** *vsan-id***) | event ( module** *slot* **| vsan** *vsan-id***) | trace ( module** *slot* **| vsan** *vsan-id***) ]** 

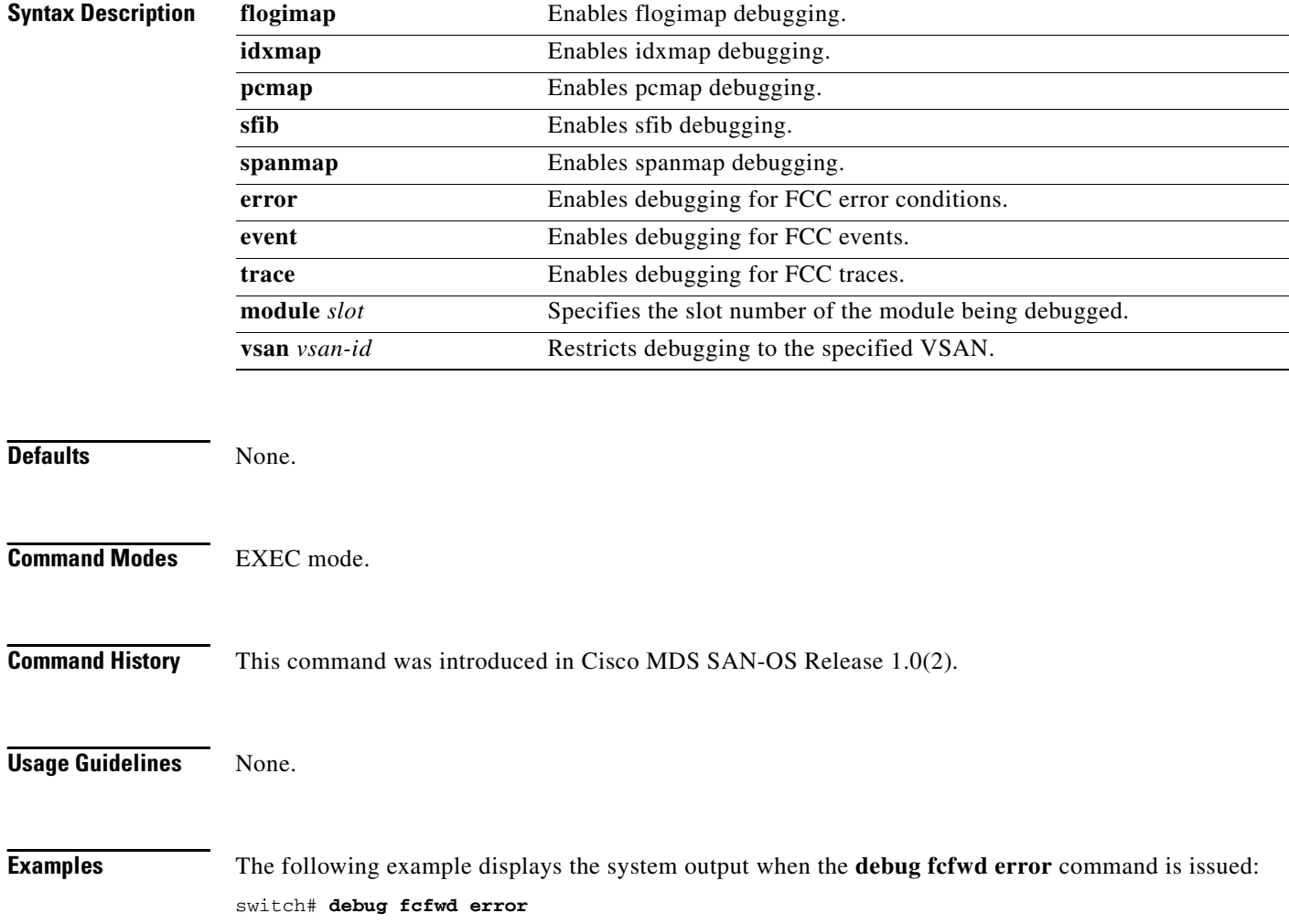

### <span id="page-16-0"></span>**debug fcns**

To enable debugging for name server registration, use the **debug fcns** command in EXEC mode. When you finish using a debug command, remember to disable it with its specific **no** command (or use the **no debug all** command to turn off all debugging).

#### **debug fcns**

**[ all (vsan** *vsan-id* **) ] | [ errors (vsan** *vsan-id* **) ] | [ events mts (vsan** *vsan-id* **) | query (vsan** *vsan-id* **) | register (vsan** *vsan-id* **) ]**

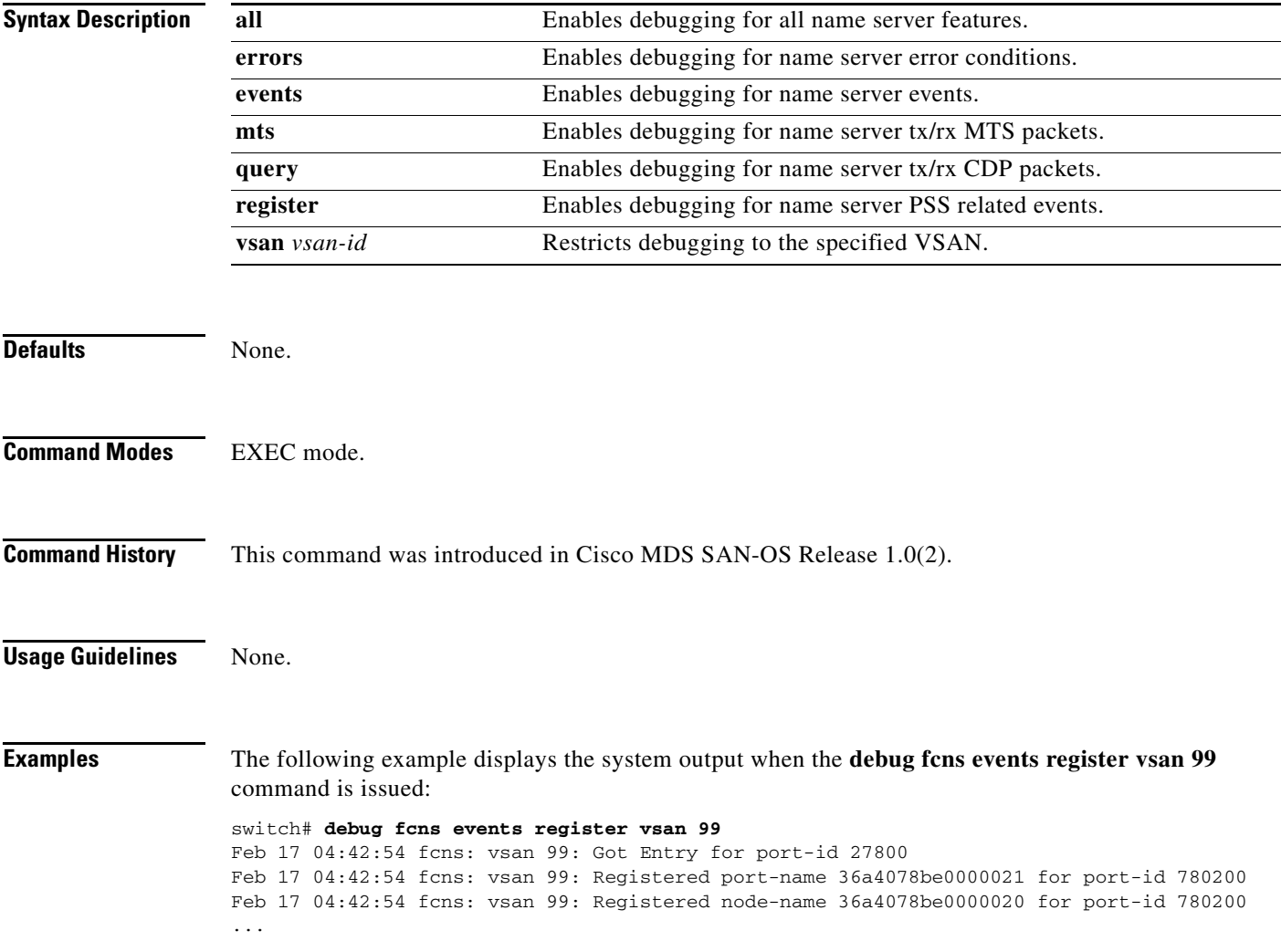

# <span id="page-17-0"></span>**debug fcs**

To enable debugging for the fabric configuration server, use the **debug fcs** command in EXEC mode. When you finish using a debug command, remember to disable it with its specific **no** command (or use the **no debug all** command to turn off all debugging).

#### **debug fcs**

**[ all (vsan** *vsan-id* **) ] | [ discovery events ] | [ errors (vsan** *vsan-id* **) ] | [ mts events (brief | detail) ] | [ pss events] | [ queries events (vsan** *vsan-id* **)] | [ registration events (vsan** *vsan-id* **) ] | [ rscn events (vsan** *vsan-id* **) ] | [ snmp events ]**

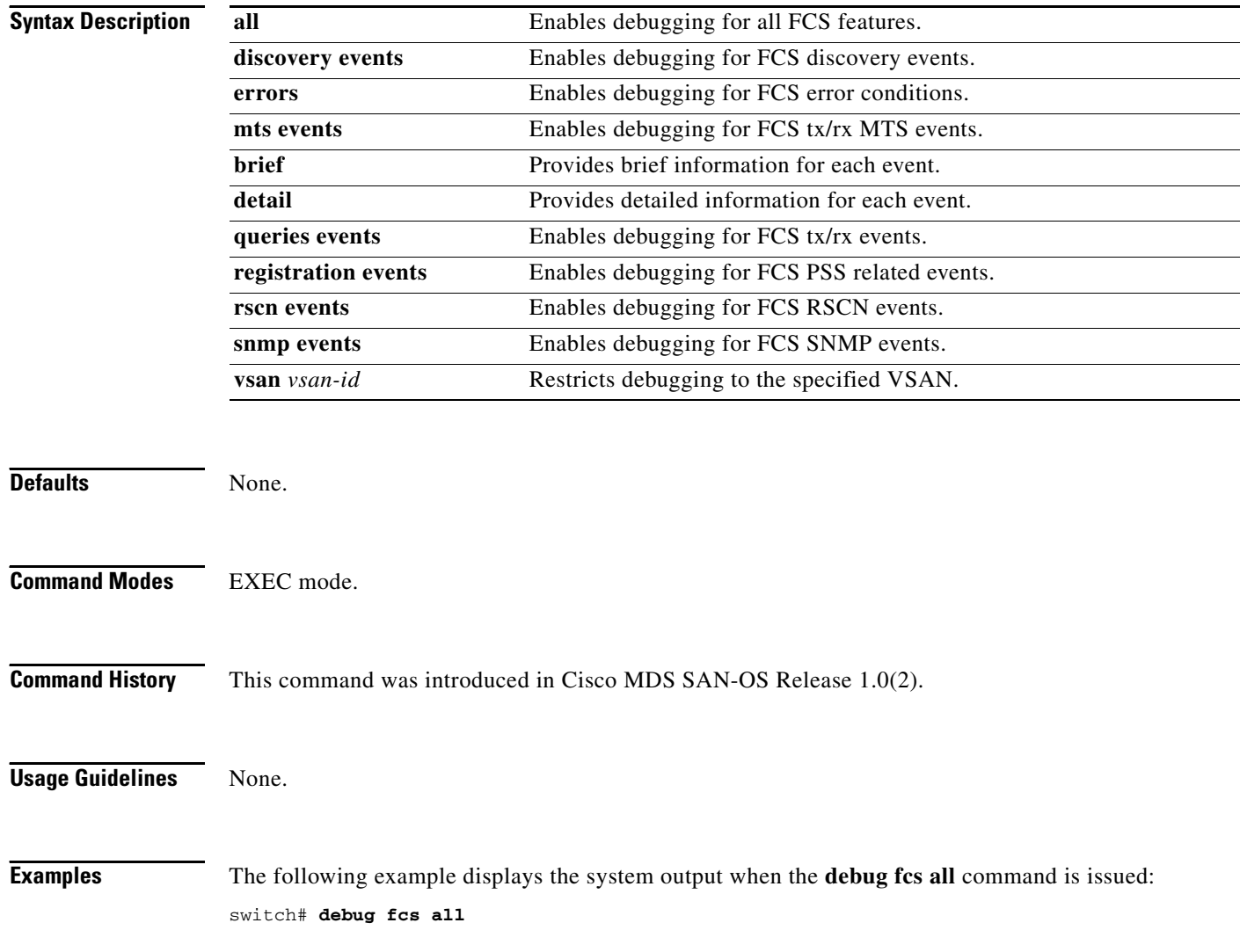

### <span id="page-18-0"></span>**debug flogi**

To enable debugging for the fabric login (FLOGI) feature, use the **debug flogi** command in EXEC mode. When you finish using a debug command, remember to disable it with its specific **no** command (or use the **no debug all** command to turn off all debugging).

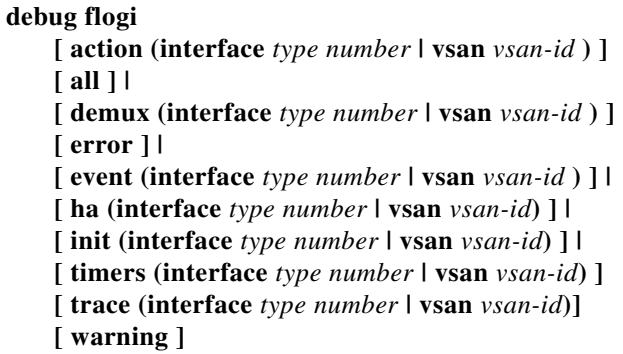

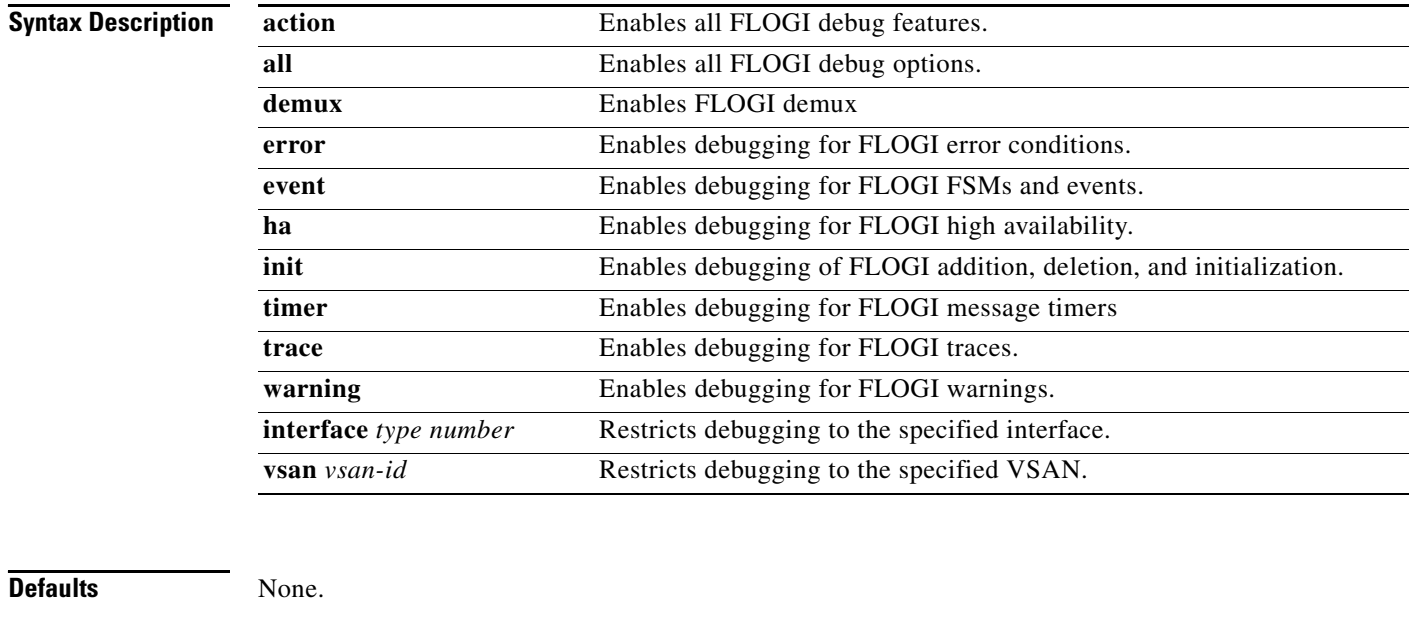

#### **Command Modes** EXEC mode.

**Command History** This command was introduced in Cisco MDS SAN-OS Release 1.0(2).

#### **Usage Guidelines** None.

#### **Examples** The following example displays the system output when the **debug flogi all** command is issued:

#### switch# **debug flogi all**

Apr 9 22:44:08 flogi: fs\_demux: msg consumed by sdwrap\_process msg Apr 9 22:44:08 flogi: fu\_fsm\_execute\_all: match\_msg\_id(0), log\_already\_open(0) Apr 9 22:44:08 flogi: fu\_fsm\_execute\_all: null fsm\_event\_list Apr 9 22:44:08 flogi: fu\_fsm\_engine: mts msg MTS\_OPC\_DEBUG\_WRAP\_MSG(msg\_id 67690) dropped

The following example displays the system output when the **debug flogi event** command is issued:

#### switch# **debug flogi event**

Apr 10 00:07:16 flogi: fu\_fsm\_execute\_all: match\_msg\_id(0), log\_already\_open(0) Apr 10 00:07:16 flogi: fu\_fsm\_execute\_all: null fsm\_event\_list Apr 10 00:07:16 flogi: fu\_fsm\_engine: mts msg MTS\_OPC\_DEBUG\_WRAP\_MSG(msg\_id 71314) dropped

#### The following example displays the system output when the **debug flogi trace** command is issued:

#### switch# **debug flogi trace**

```
Apr 10 00:42:36 flogi: fs_genport_vsan_hash_fn: key: 0x1 index: 0x1
Apr 10 00:42:36 flogi: fs_mts_hdlr_fs_flogo: FLOGI HOLD(0x8122144) refcnt:3
Apr 10 00:42:36 flogi: fs_clear_all_outstanding_responses_for_flogi: FLOGI FREE(
a07e00300500252b) refcnt:3
```
 $\mathbf{I}$ 

# <span id="page-20-0"></span>**debug fspf**

To enable debugging for the FSPF feature, use the **debug fspf** command in EXEC mode. When you finish using a debug command, remember to disable it with its specific **no** command (or use the **no debug all** command to turn off all debugging).

#### **debug fspf**

**[ all (interface** *type number* **| vsan** *vsan-id* **) ] | [ database ] | [ error (interface** *type number* **| vsan** *vsan-id* **) ] | [ event (interface** *type number* **| vsan** *vsan-id* **) ] | [ fc (pkt | pkthdr) (both | tx | rx) (interface** *type number* **| vsan** *vsan-id***) ] | [ flood (interface** *type number* **| vsan** *vsan-id***) ] | [ ha (interface** *type number* **| vsan** *vsan-id***) ] | [ mts (pkt | pkthdr) (both | tx | rx) (interface** *type number* **| vsan** *vsan-id***) ] | [ retrans (interface** *type number* **| vsan** *vsan-id***) ] | [ route ] | [ timer ]**

#### **Syntax Description**

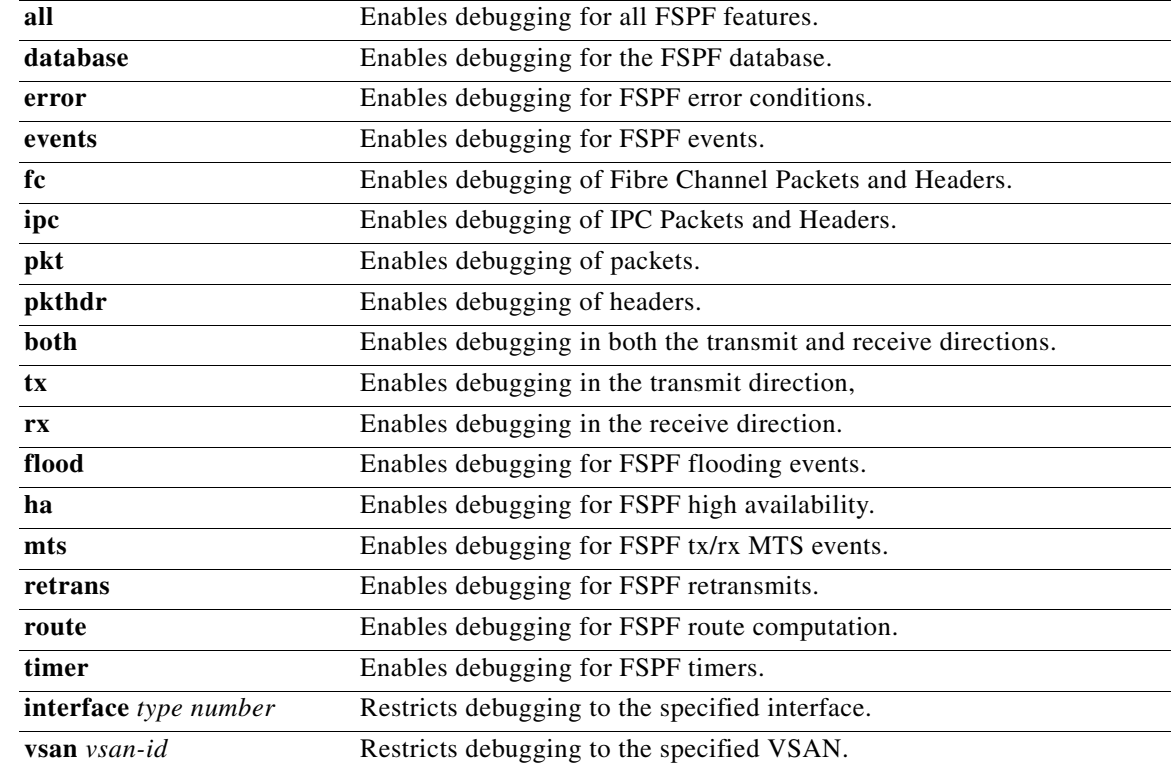

#### **Defaults** None.

**Command Modes** EXEC mode.

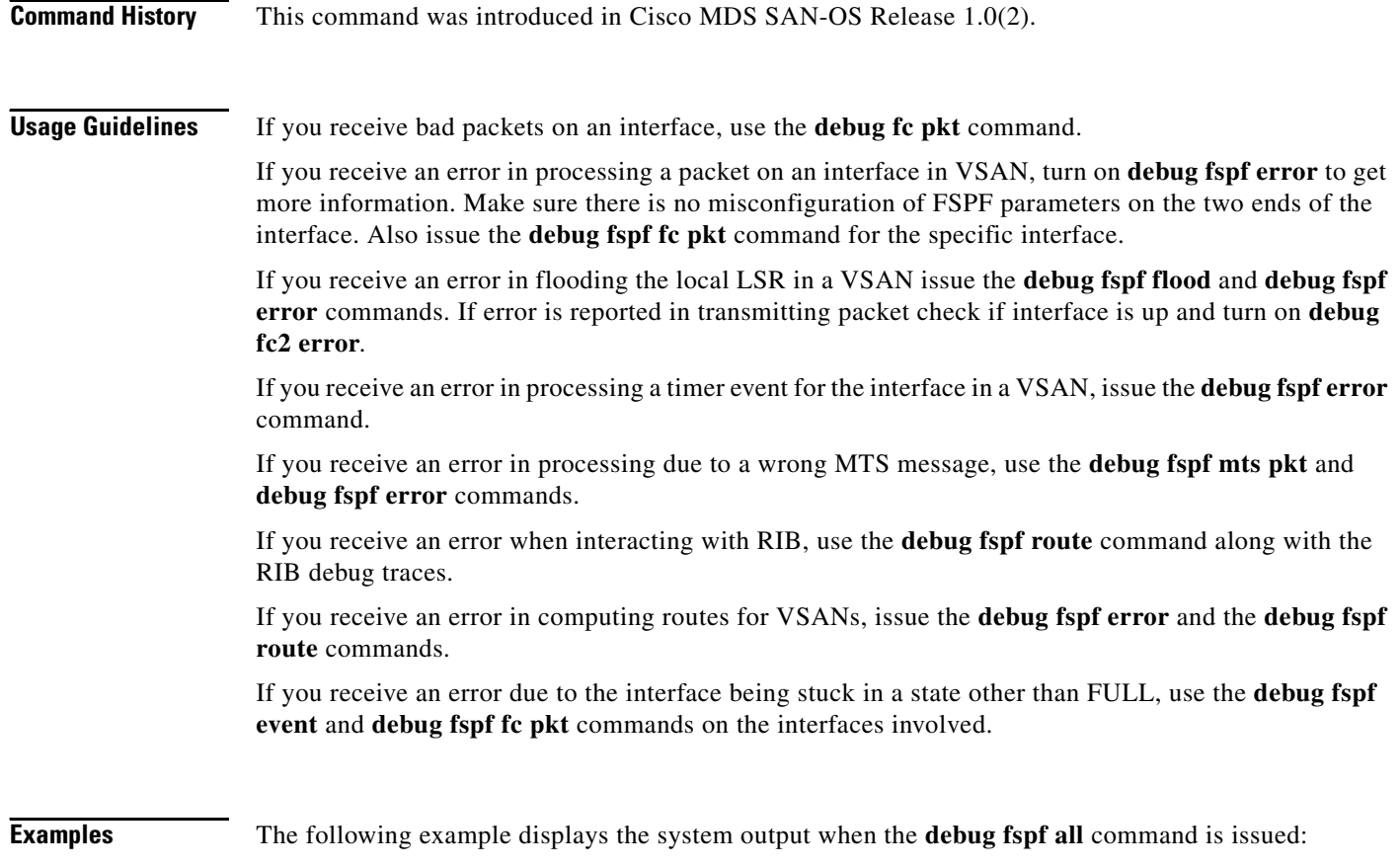

switch1# **debug fspf all** Apr 5 11:50:01 fspf: Wrong hello interval for packet on interface 100f000 in VSAN 1 Apr 5 11:50:04 fspf: Error in processing hello packet , error code = 4

٧

## <span id="page-22-0"></span>**debug hardware**

To configures debugging for the hardware kernel module parameters, use the **debug hardware** command in EXEC mode. When you finish using a debug command, remember to disable it with its specific **no** command (or use the **no debug all** command to turn off all debugging).

**debug hardware [ arbiter error | flow ] | [ sso flow | init | interrupt ]**

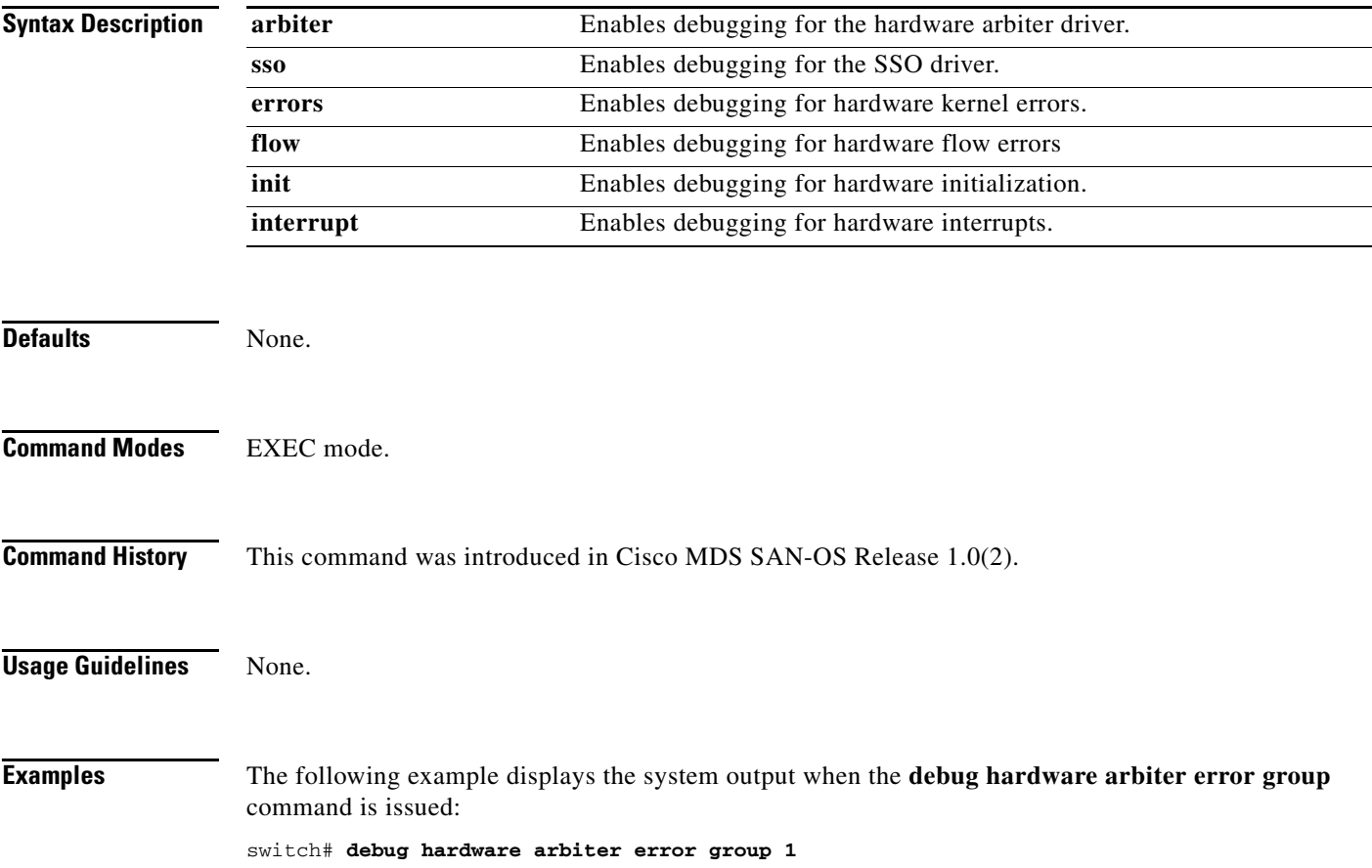

## <span id="page-23-0"></span>**debug idehsd**

To enable IDE hot swap handler debugging, use the **debug idehsd** command in EXEC mode. When you finish using a debug command, remember to disable it with its specific **no** command (or use the **no debug all** command to turn off all debugging).

**debug idehsd [ cmd dbglevel** *debug-level* **] | [ error ] | [ flow ]**

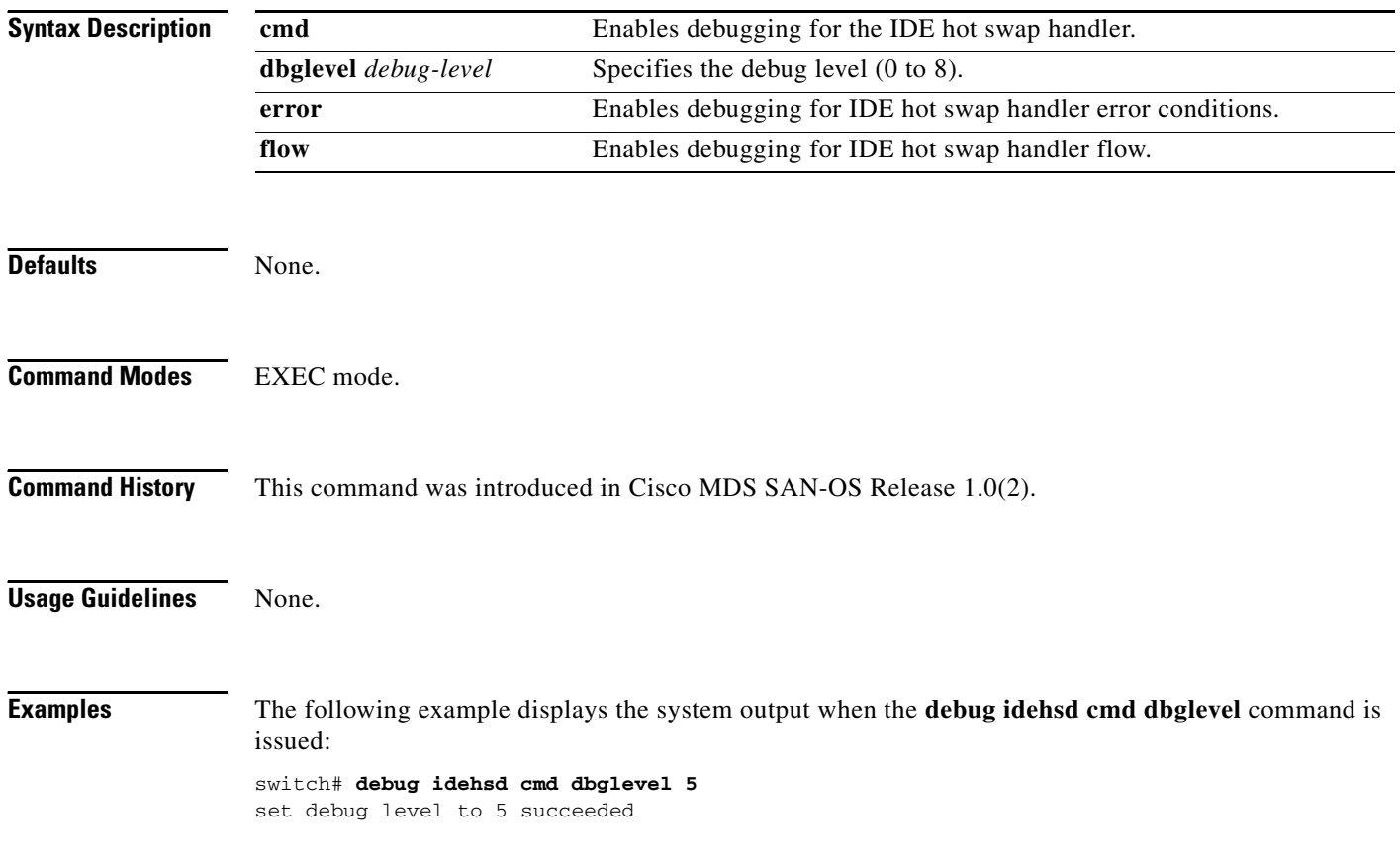

## <span id="page-24-0"></span>**debug ipconf**

To enable IP configuration debugging, use the **debug ipconf** command in EXEC mode. When you finish using a debug command, remember to disable it with its specific **no** command (or use the **no debug all** command to turn off all debugging).

**debug ipconf all | errors | events | info | pss** 

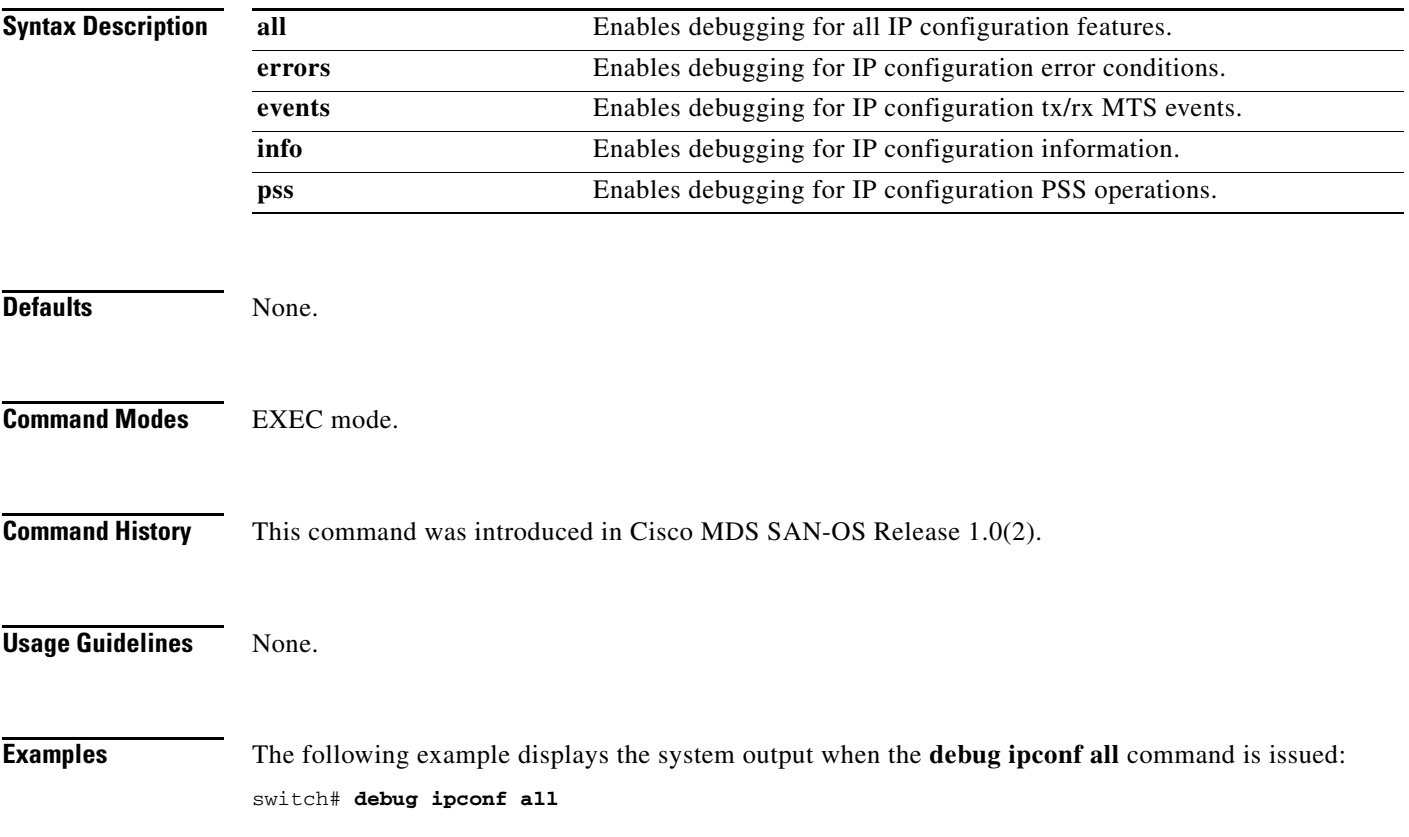

# <span id="page-25-0"></span>**debug ipfc**

To enable IPFC debugging, use the **debug ipfc** command in EXEC mode. When you finish using a debug command, remember to disable it with its specific **no** command (or use the **no debug all** command to turn off all debugging).

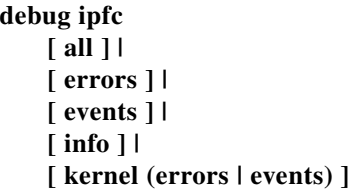

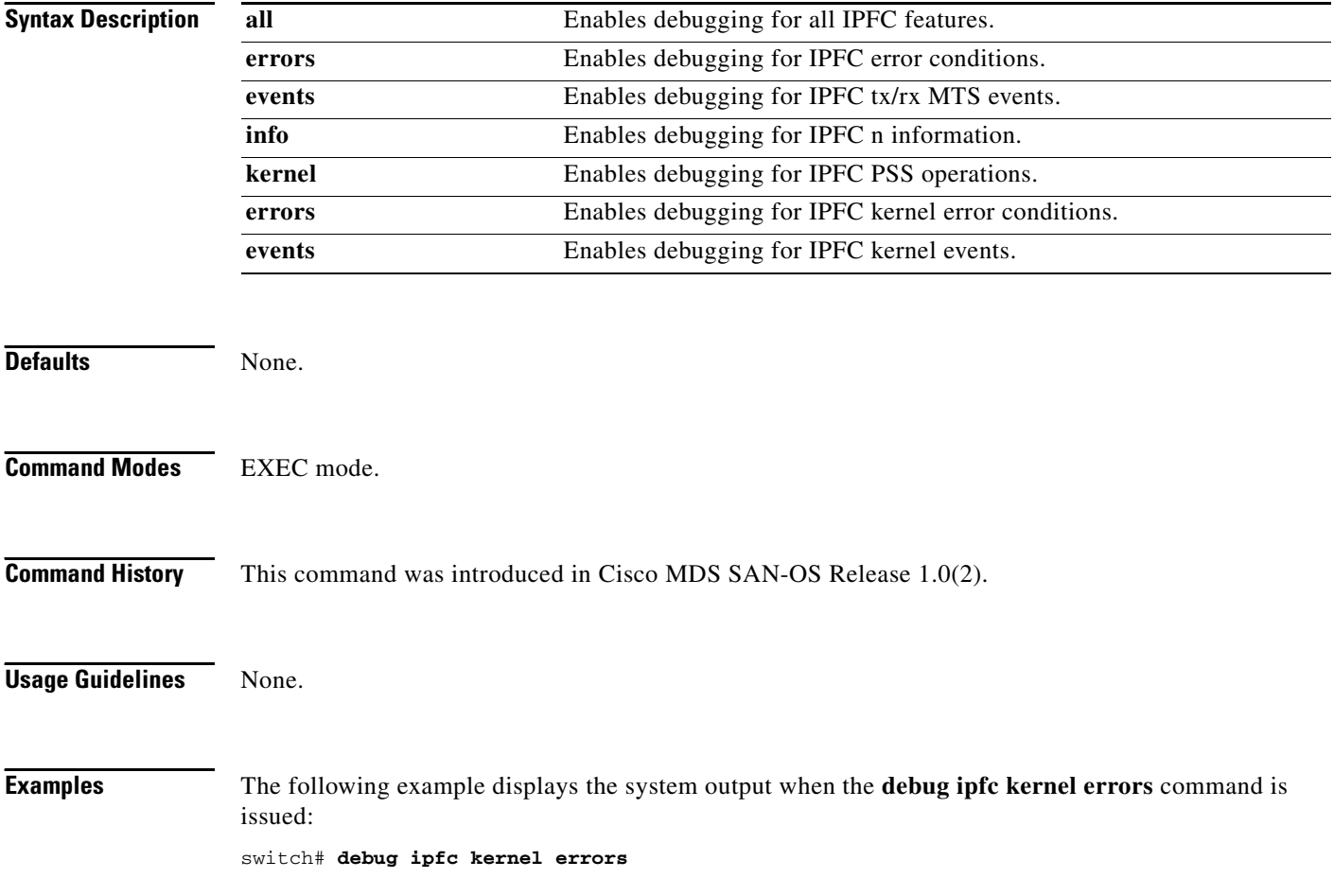

### <span id="page-26-0"></span>**debug ips**

To enable debugging for the IP storage (IPS) manager, use the **debug ips** command in EXEC mode. When you finish using a debug command, remember to disable it with its specific **no** command (or use the **no debug all** command to turn off all debugging).

**debug ips [ all ] | [ demux ] [ error ] | [ flow ( ethernet | fcip | iscsi | iscsi\_detail ) ] | [ fsm ] | [ ha ] | [ init ] | [ show\_all ] | [ timers ] [ warning ]**

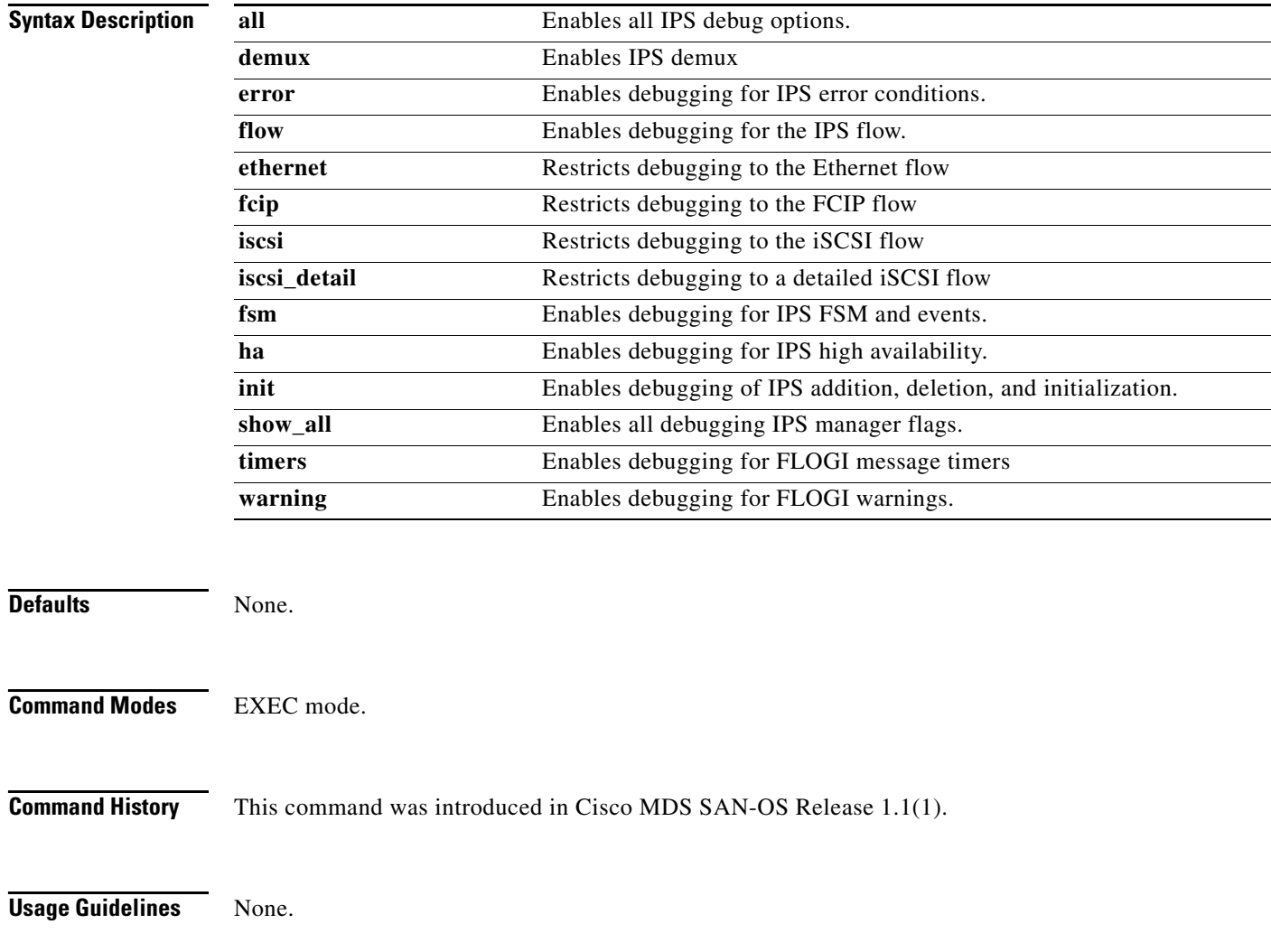

**Examples** The following example displays the system output when the **debug ips show\_all** command is issued:

switch# **debug ips show\_all** IPS Manager: iSCSI Trace Detail debugging is on

## <span id="page-28-0"></span>**debug logfile**

To direct the output of the debug commands to a specified file, use the **debug logfile** command in EXEC mode. When you finish using a debug command, remember to disable it with its specific **no** command (or use the **no debug all** command to turn off all debugging).

**debug logfile** *filename* **( size** *size* **)** 

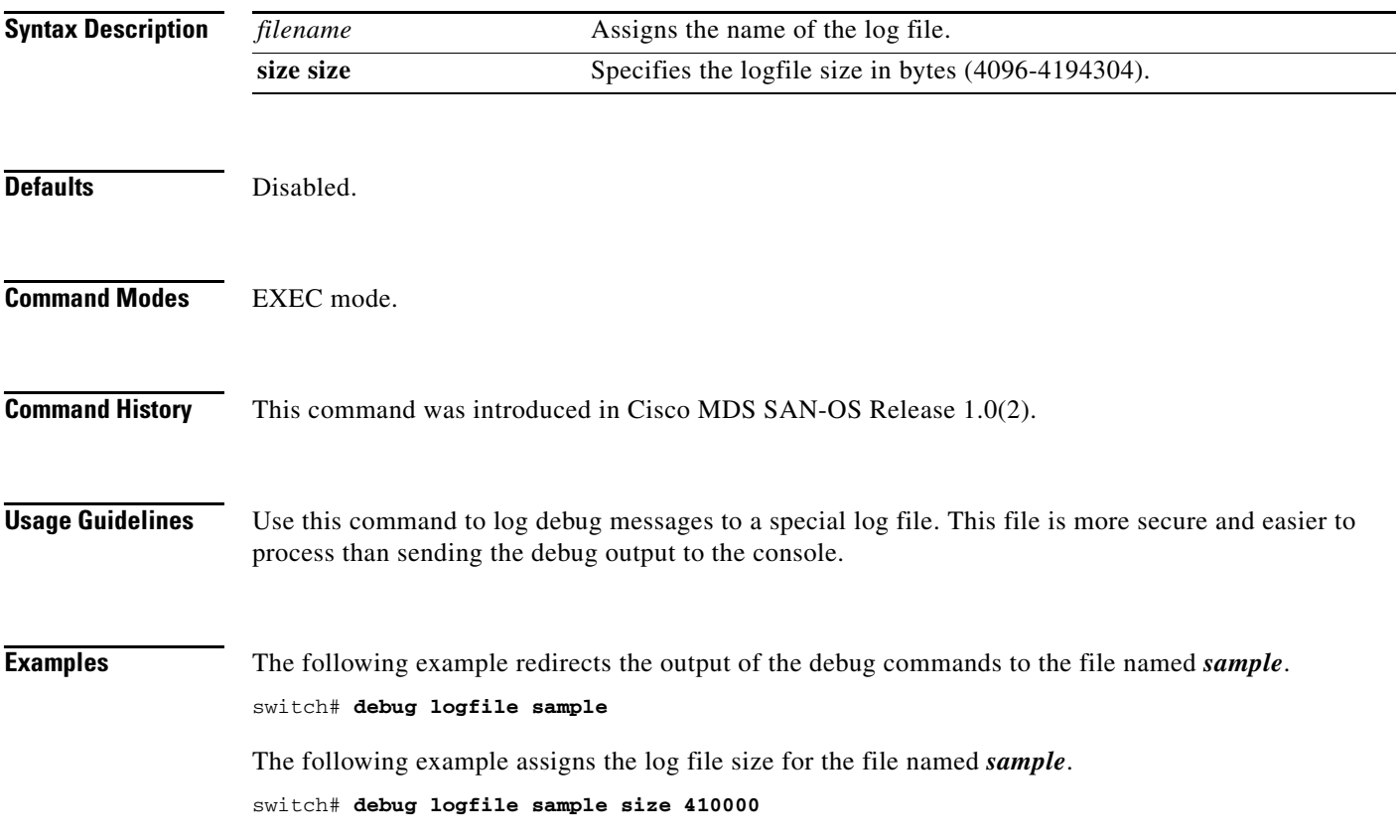

#### <span id="page-29-0"></span>**debug mcast**

To enable debugging for multicast definitions, use the **debug mcast** command in EXEC mode. When you finish using a debug command, remember to disable it with its specific **no** command (or use the **no debug all** command to turn off all debugging).

**debug mcast**

**[ all ] | [ error (vsan** *vsan-id* **) (interface fc** *slot-port* **) ] | [ event (vsan** *vsan-id* **) (interface fc** *slot-port* **) ] | [ mts { pkt both | tx | rx) ( node** *range* **| opcode** *range |* **sap** *range* **) } | { ( pkthdr both | tx | rx ( numpkt** *range* **) ] } | [ trace (vsan** *vsan-id* **) (interface fc** *slot-port* **) ]**

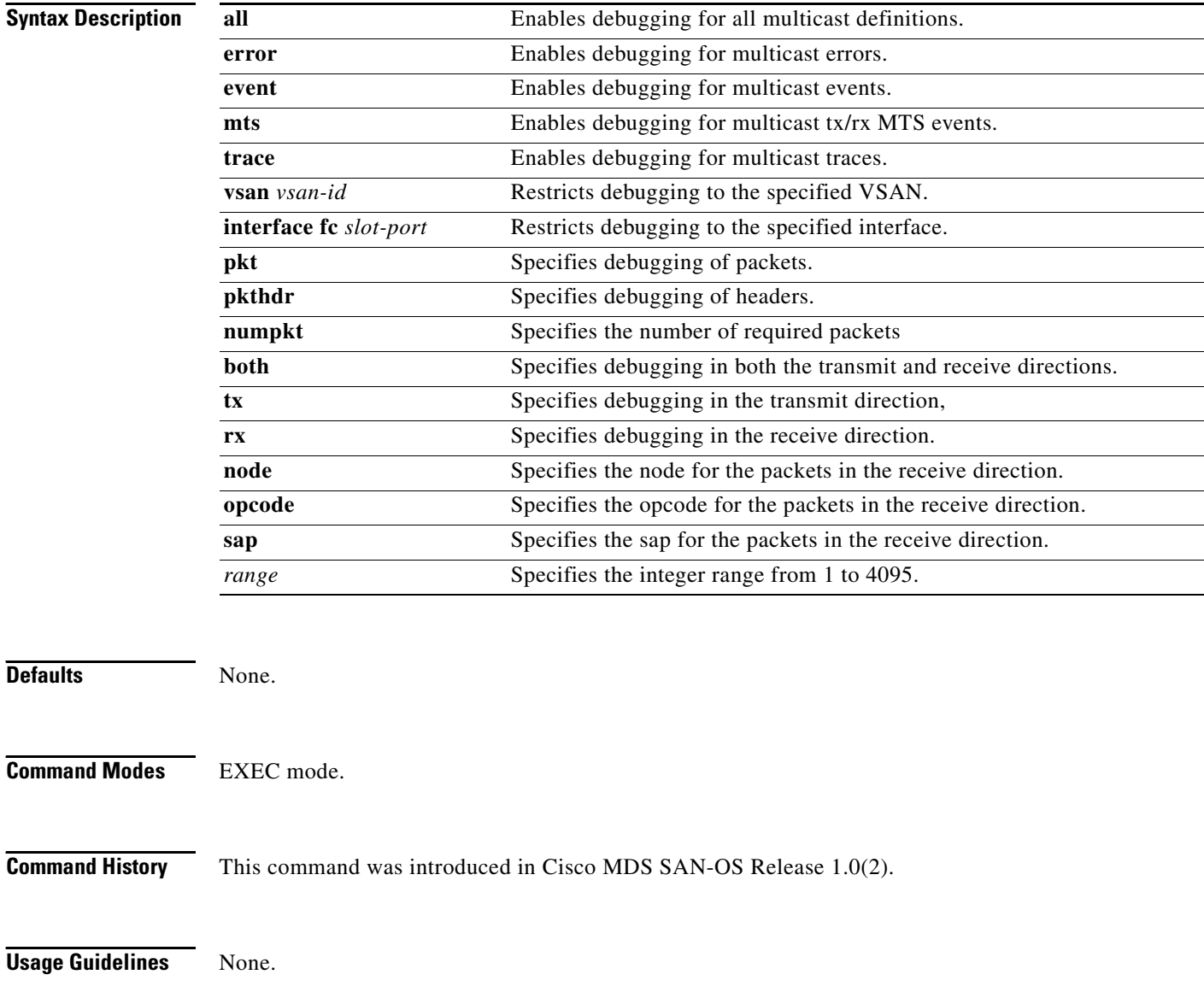

#### **Examples** The following example displays the system output when the **debug mcast all** command is issued:

switch# **debug mcast all**

 $\mathcal{L}_{\rm{max}}$ 

# <span id="page-31-0"></span>**debug mip**

To enable debugging for multiple IP (MIP) kernel drivers, use the **debug mip** command in EXEC mode. When you finish using a debug command, remember to disable it with its specific **no** command (or use the **no debug all** command to turn off all debugging).

**debug mip errors | events** 

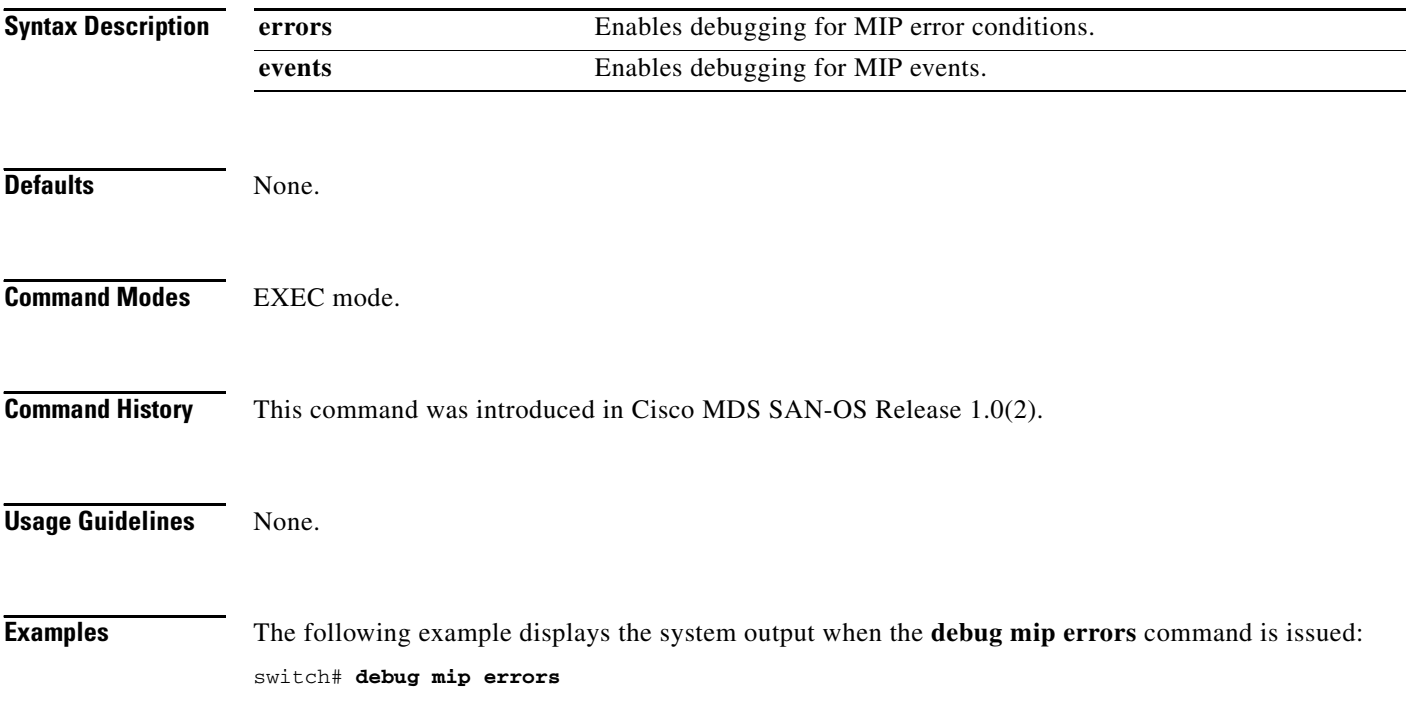

#### <span id="page-32-0"></span>**debug module**

To enable debugging for switching or service modules, use the **debug module** command in EXEC mode. When you finish using a debug command, remember to disable it with its specific **no** command (or use the **no debug all** command to turn off all debugging).

**debug module [ all ] | [ error ( module** *slot* **) ] | [ event ] | [ ha ] | [ no-powerdown] | [ trace (module** *slot* **) ]** 

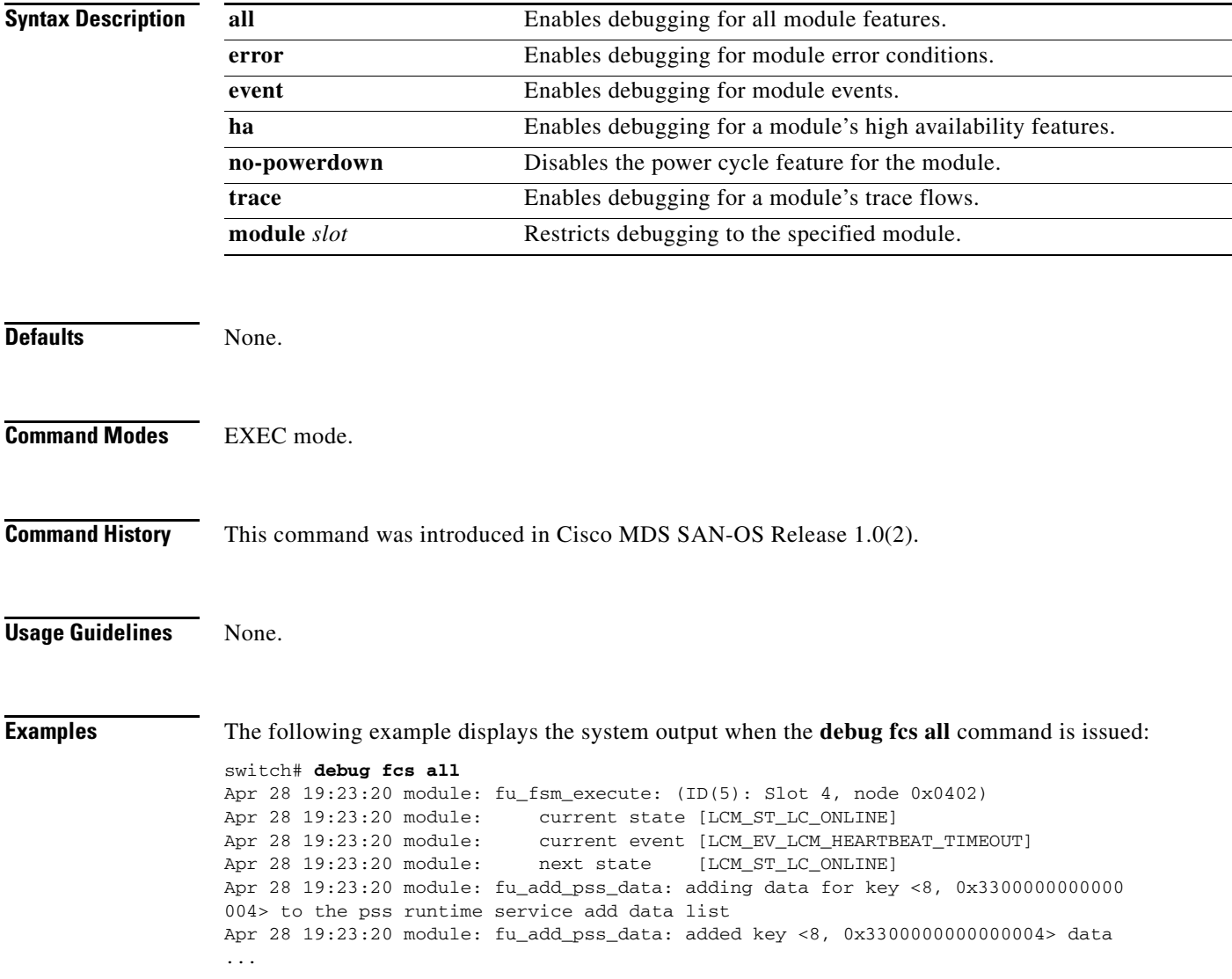

# <span id="page-33-0"></span>**debug ntp**

To enable debugging for the NTP module, use the **debug ntp** command in EXEC mode. When you finish using a debug command, remember to disable it with its specific **no** command (or use the **no debug all** command to turn off all debugging).

#### **debug ntp errors | info**

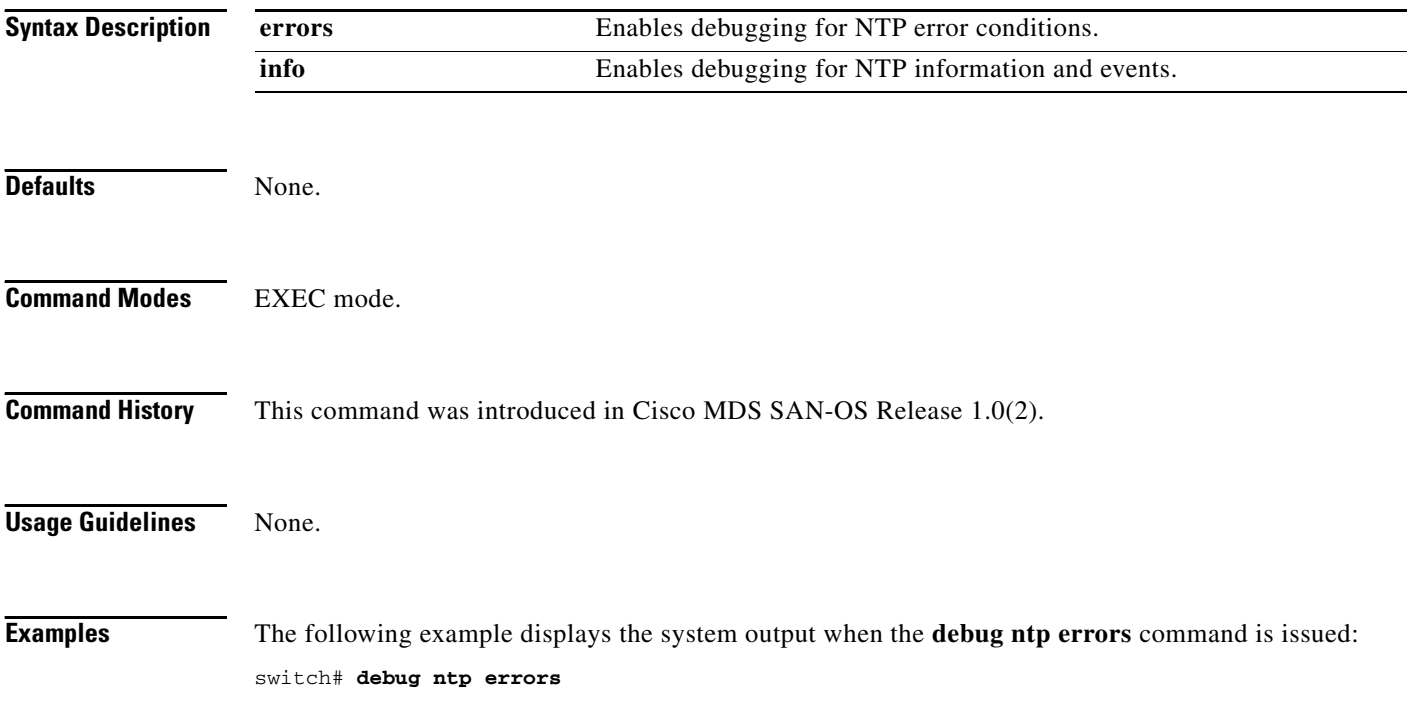

# <span id="page-34-0"></span>**debug platform**

To enable debugging for the platform manager, use the **debug platform** command in EXEC mode. When you finish using a debug command, remember to disable it with its specific **no** command (or use the **no debug all** command to turn off all debugging).

**debug platform** 

**[ all (fc\_id** *fc-id* **) ] | [ error (module** *slot* **) ] | [ flow (module** *slot* **) [ fsm ] | [ ha ] | [ hitless ] | [ mts (pkt | pkthdr) (both | tx | rx) ]** 

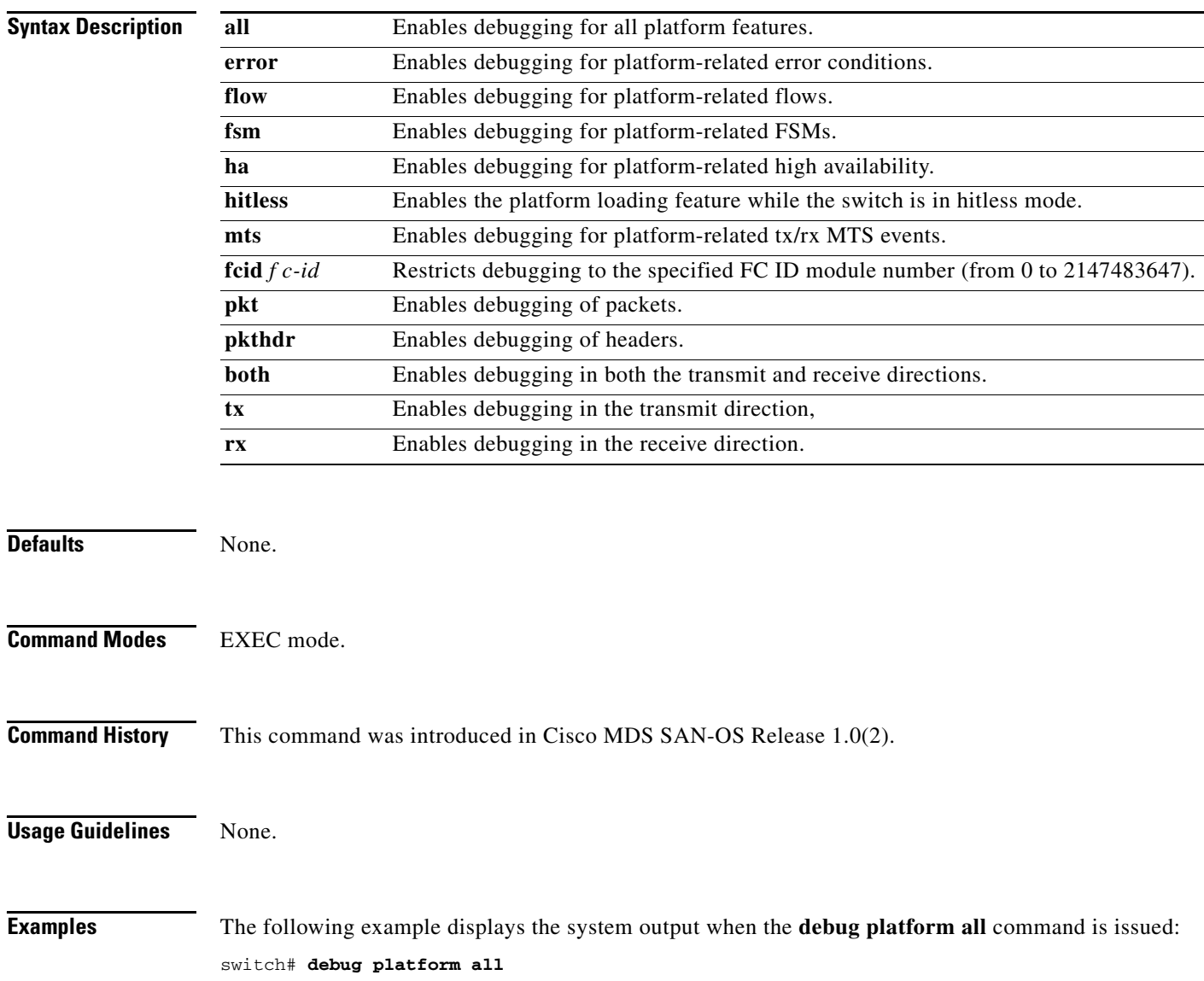

# <span id="page-35-0"></span>**debug port**

To enable debugging for ports, use the **debug port** command in EXEC mode. When you finish using a debug command, remember to disable it with its specific **no** command (or use the **no debug all** command to turn off all debugging).

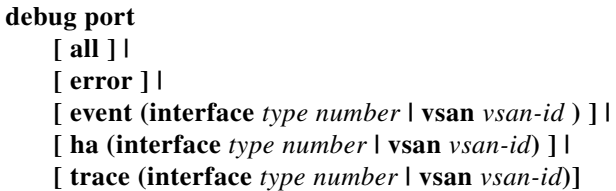

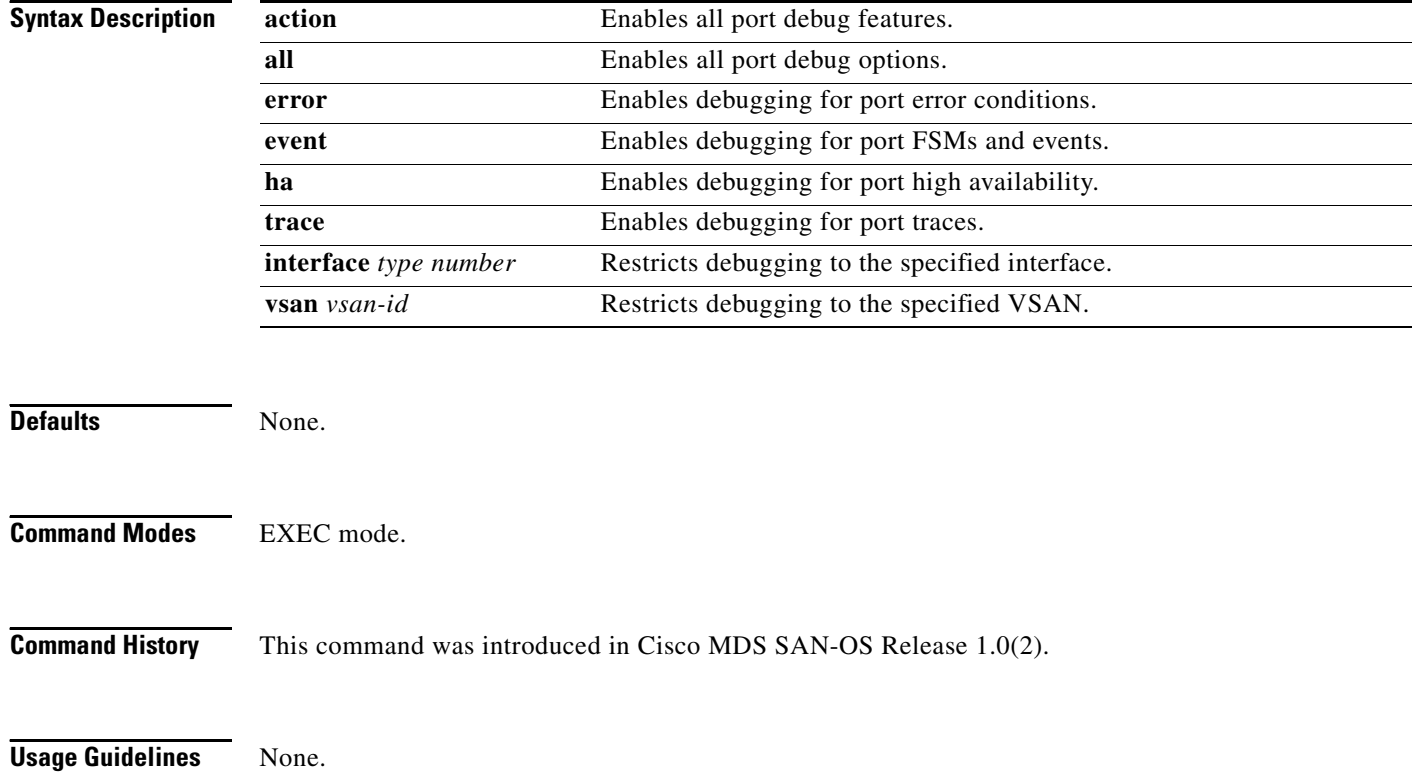

**Examples** The following example displays the system output when the **debug port all** command is issued:

switch# **debug port all**

```
Apr 10 00:49:38 port: fu_fsm_execute_all: match_msg_id(0), log_already_open(0)
Apr 10 00:49:38 port: fu_fsm_execute_all: null fsm_event_list
Apr 10 00:49:38 port: fu_fsm_engine: mts msg MTS_OPC_DEBUG_WRAP_MSG(msg_id 40239) dropped
```
#### The following example displays the system output when the **debug port event** command is issued:

switch# **debug port event** Apr 10 15:30:35 port: fu\_fsm\_execute\_all: match\_msg\_id(0), log\_already\_open(0) Apr 10 15:30:35 port: fu\_fsm\_execute\_all: null fsm\_event\_list Apr 10 15:30:35 port: fu\_fsm\_engine: mts msg MTS\_OPC\_DEBUG\_WRAP\_MSG(msg\_id 7002) dropped switch# Apr 10 15:30:35 port: fu\_priority\_select: - setting fd[3] for select call setting fd[5] for select call - setting fd[6] for select call Apr 10 15:30:35 port: fu\_priority\_select\_select\_queue: round credit(16) Apr 10 15:30:35 port: curr\_q - FU\_PSEL\_Q\_CAT\_FD, usr\_q\_info(32), fd(5), priority(3), credit(2), empty Apr 10 15:30:35 port: fu\_priority\_select: returning FU\_PSEL\_Q\_CAT\_MTS queue, fd(3), usr\_q\_info(8)

### <span id="page-37-0"></span>**debug port-channel**

To enable debugging for PortChannels, use the **debug port-channel** command in EXEC mode. When you finish using a debug command, remember to disable it with its specific **no** command (or use the **no debug all** command to turn off all debugging).

**debug port-channel**

**[ all (interface port-channel** *number)* **] | [ error ] | [ event (interface port-channel** *number* **) ] | [ ha (interface port-channel** *number***) ] | [ mts (pkt | pkthdr) (both | tx | rx) (interface port-channel** *number***) ] [ query ] [ trace (interface port-channel** *number***) ]** 

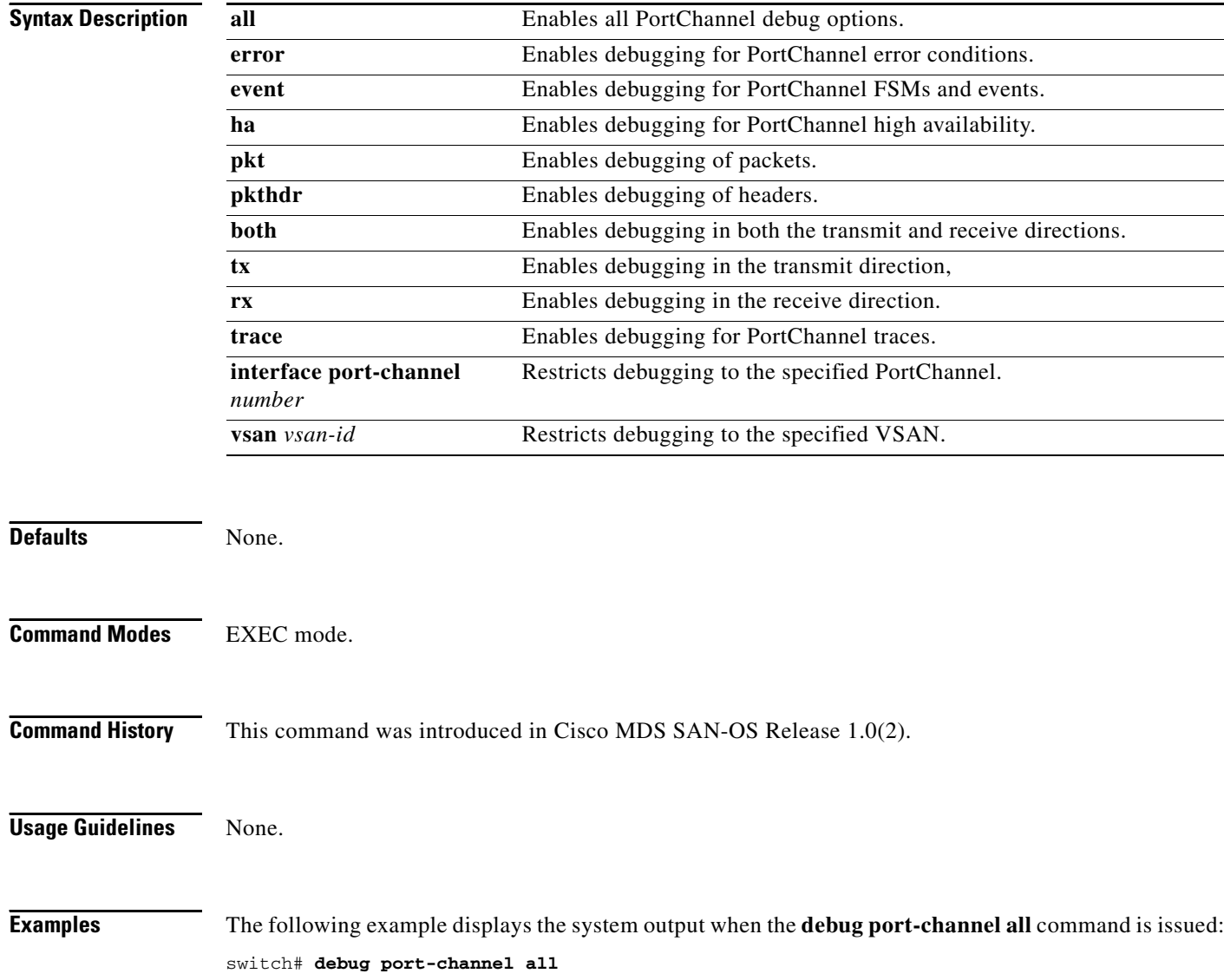

### <span id="page-38-0"></span>**debug qos**

To enable debugging for quality of Service (QoS), use the **debug qos** command in EXEC mode. When you finish using a debug command, remember to disable it with its specific **no** command (or use the **no debug all** command to turn off all debugging).

#### **debug qos all | detail | errors | flow | trace**

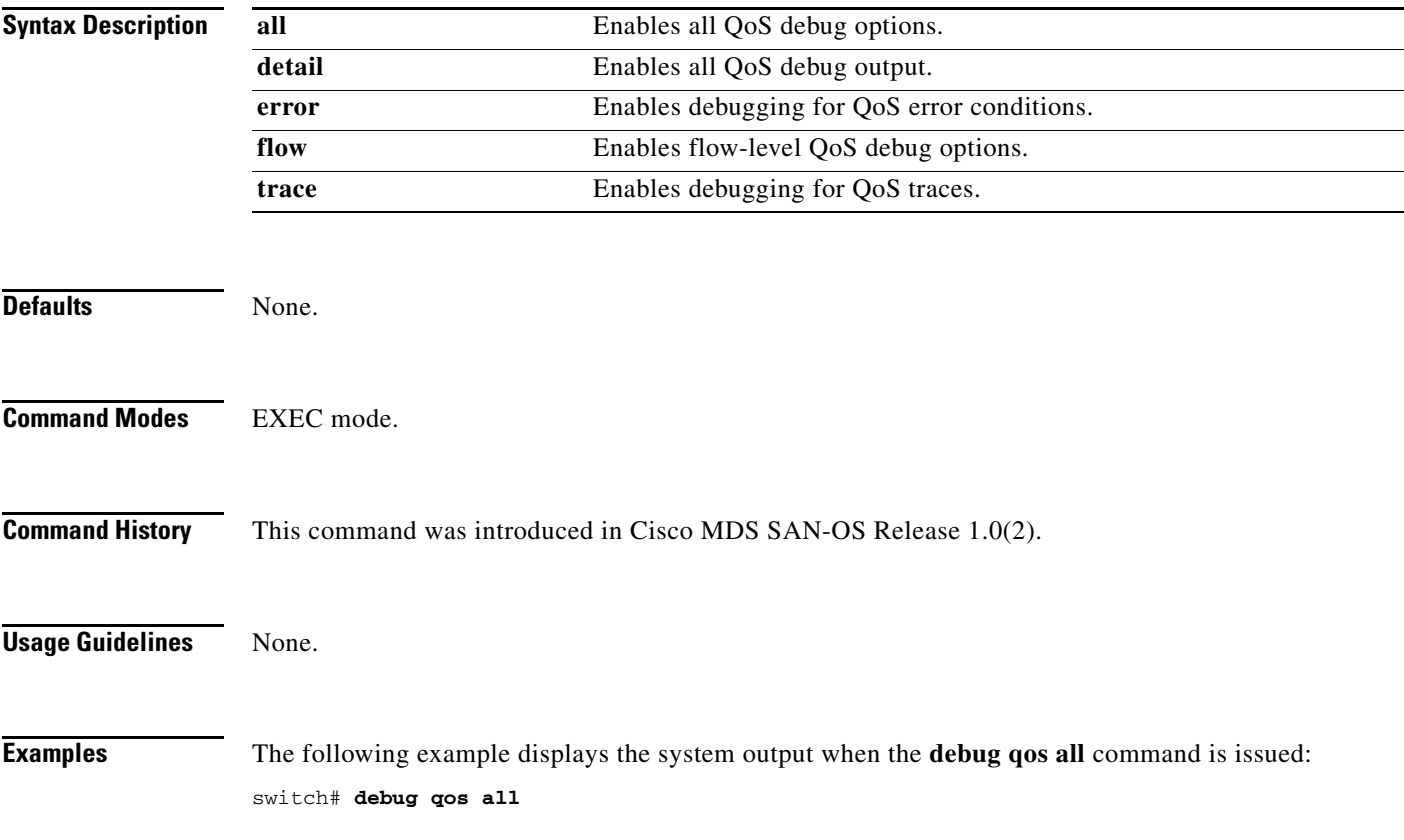

# <span id="page-39-0"></span>**debug rd-reg**

To enable debugging for the list of devices using the read-register feature, use the **debug rd-reg**  command in EXEC mode. When you finish using a debug command, remember to disable it with its specific **no** command (or use the **no debug all** command to turn off all debugging).

**debug rd-reg (** *device-name | register address* **)**

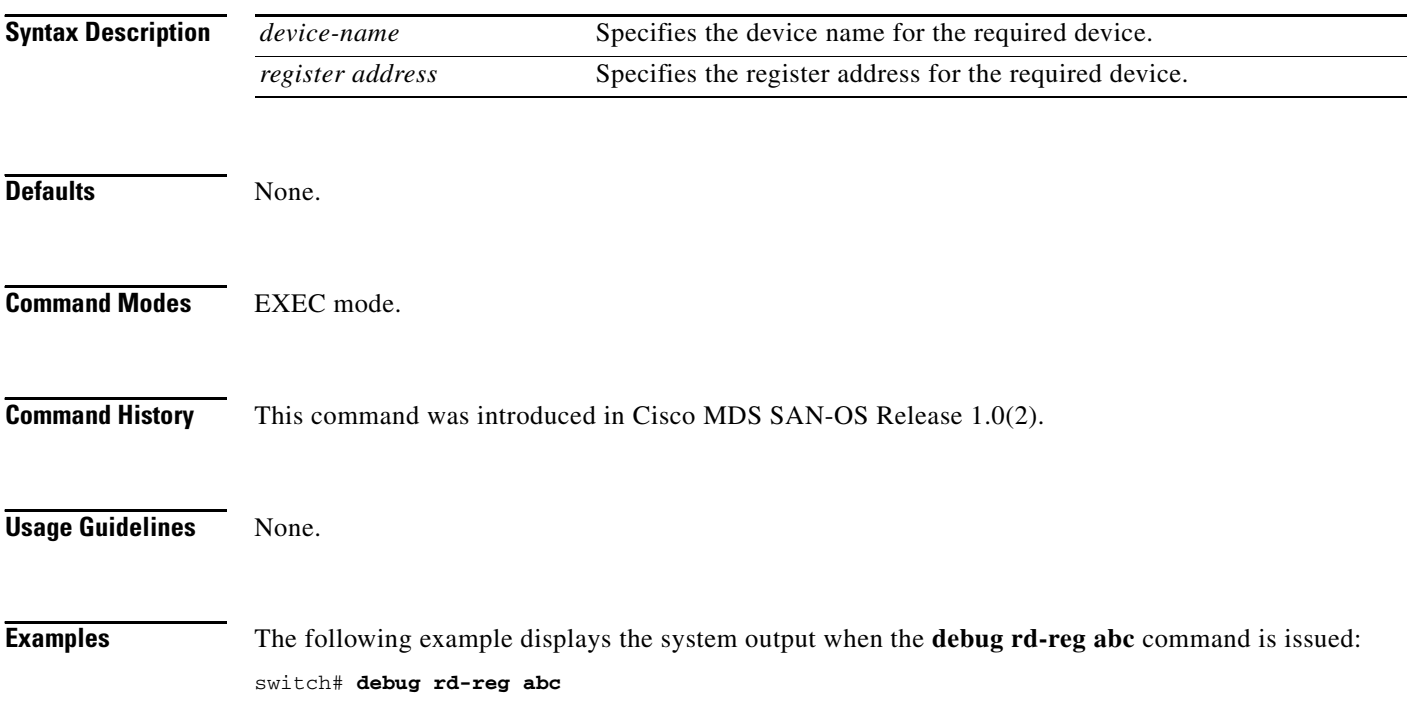

### <span id="page-40-0"></span>**debug rdl**

To enable debugging for the list of devices using the read-register feature, use the **debug rdl** command in EXEC mode. When you finish using a debug command, remember to disable it with its specific **no** command (or use the **no debug all** command to turn off all debugging).

#### **debug rdl errors**

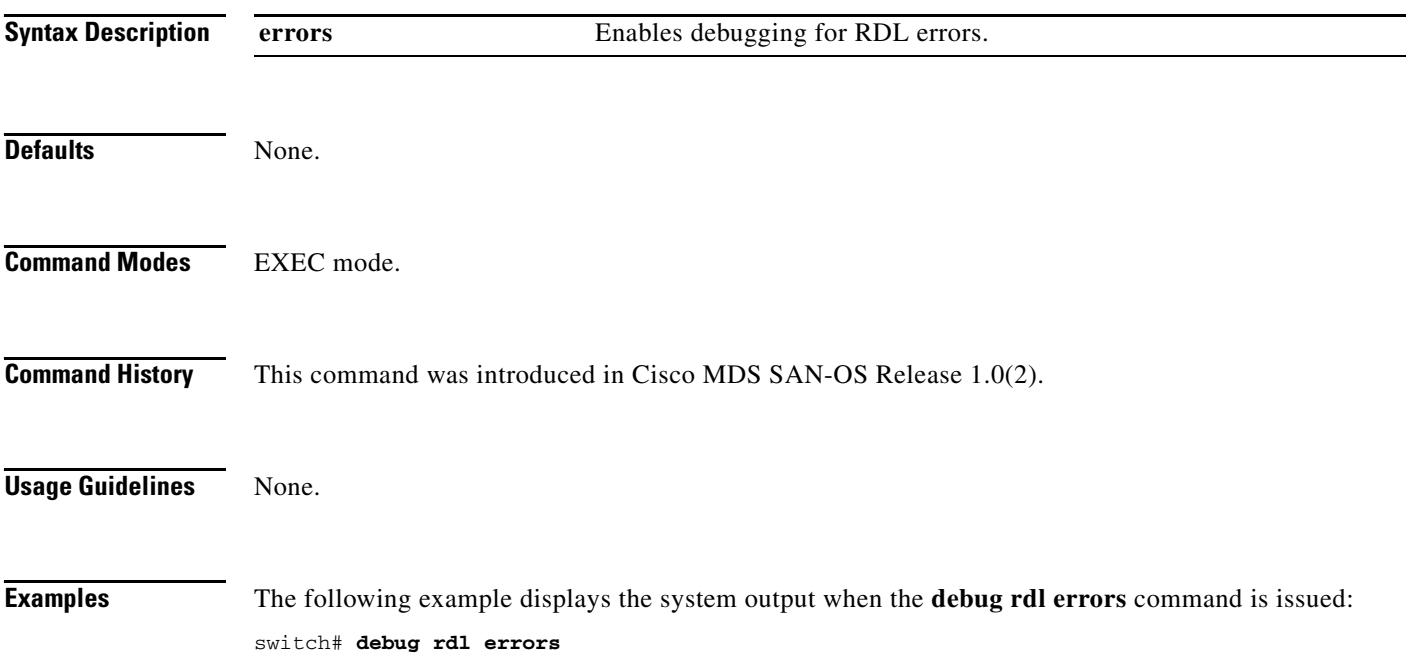

# <span id="page-41-0"></span>**debug rib**

To enable debugging for the routing information base (RIB) feature, use the **debug rib** command in EXEC mode. When you finish using a debug command, remember to disable it with its specific **no** command (or use the **no debug all** command to turn off all debugging).

**debug rib all | error | event | trace** 

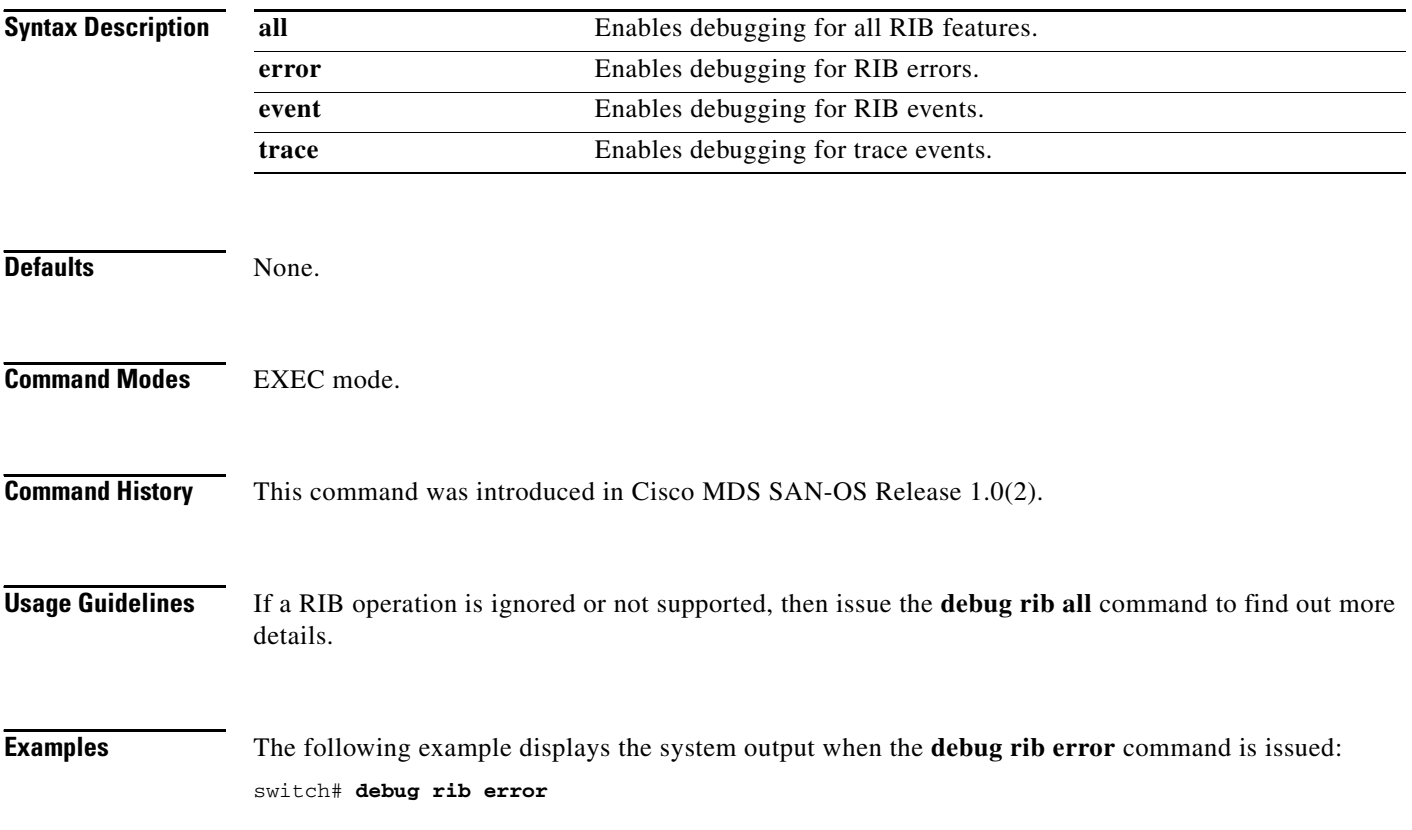

#### <span id="page-42-0"></span>**debug rscn**

To enable debugging for the registered state change notification (RSCN) feature, use the **debug rscn**  command in EXEC mode. When you finish using a debug command, remember to disable it with its specific **no** command (or use the **no debug all** command to turn off all debugging).

#### **debug rscn**

**[ all (vsan** *vsan-id* **) ] | [ errors (vsan** *vsan-id* **) ] | [ events (vsan** *vsan-id* **) ] | [ mts-errors (vsan** *vsan-id* **) ] | [ mts-events (vsan** *vsan-id* **) ]** 

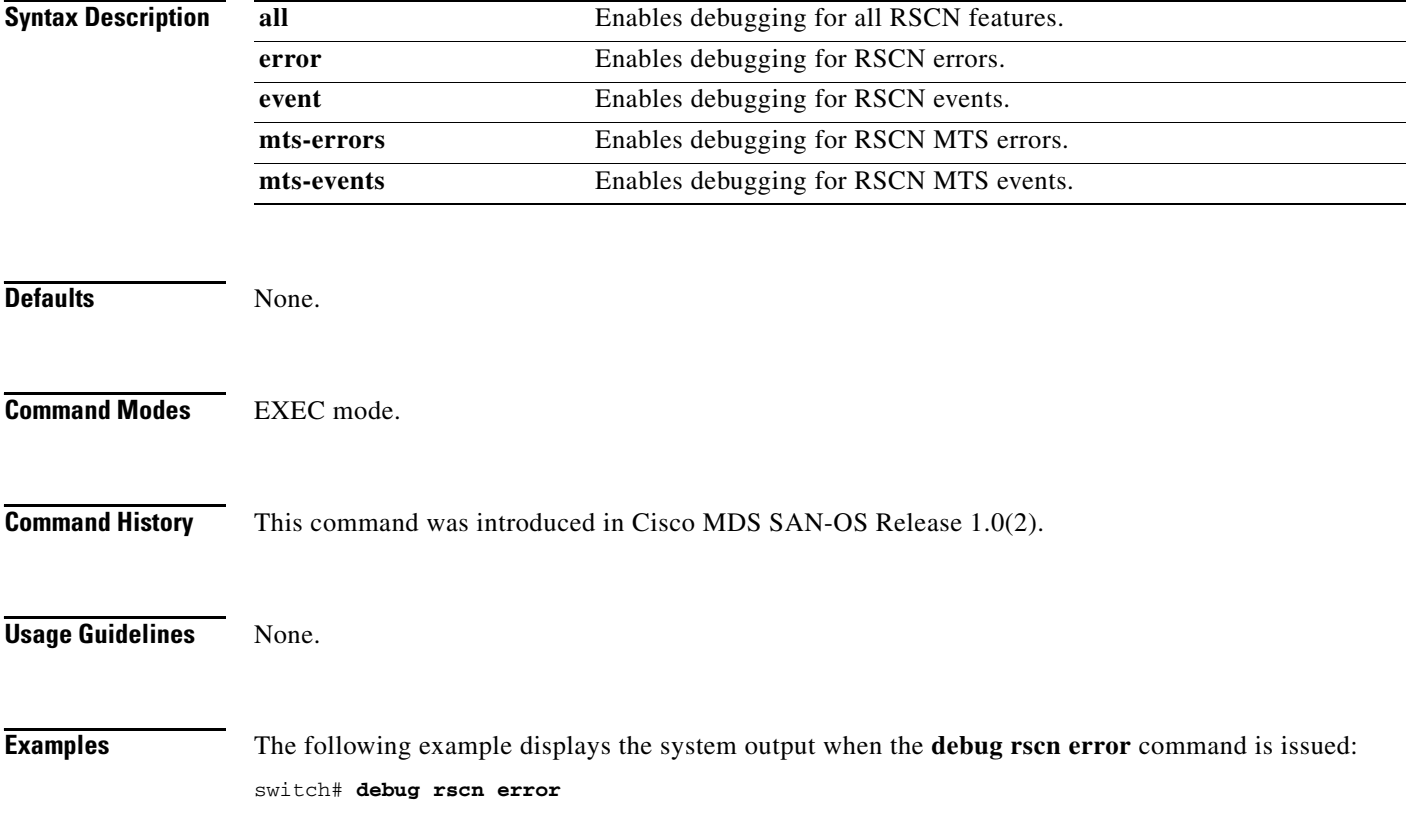

# <span id="page-43-0"></span>**debug scsi-target**

To enable debugging for SCSI targets, use the **debug scsi-target** command in EXEC mode. When you finish using a debug command, remember to disable it with its specific **no** command (or use the **no debug all** command to turn off all debugging).

**debug scsi-target error | flow** 

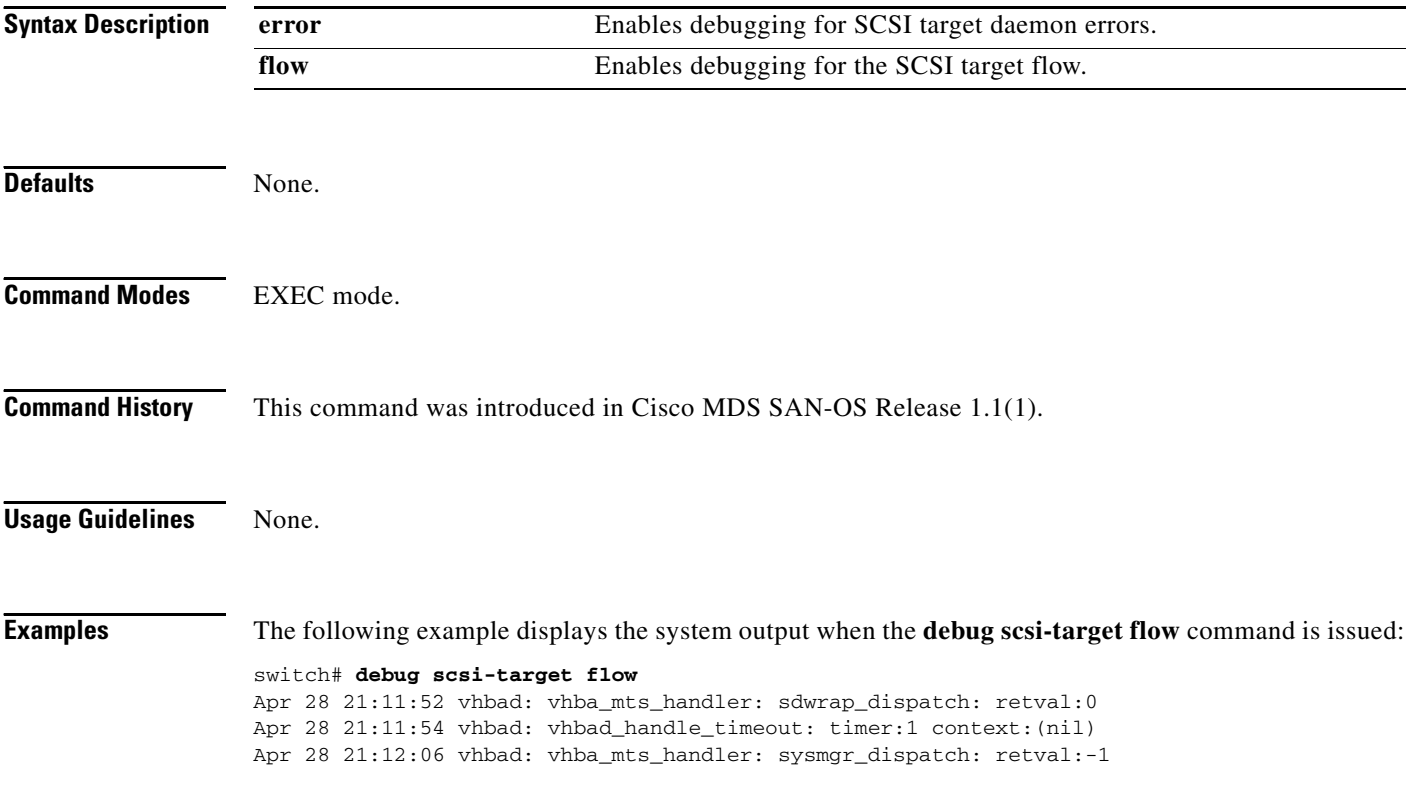

#### <span id="page-44-0"></span>**debug security**

To enable debugging for the security and accounting features, use the **debug security** command in EXEC mode. When you finish using a debug command, remember to disable it with its specific **no** command (or use the **no debug all** command to turn off all debugging).

**debug security all | events | mts | radius** 

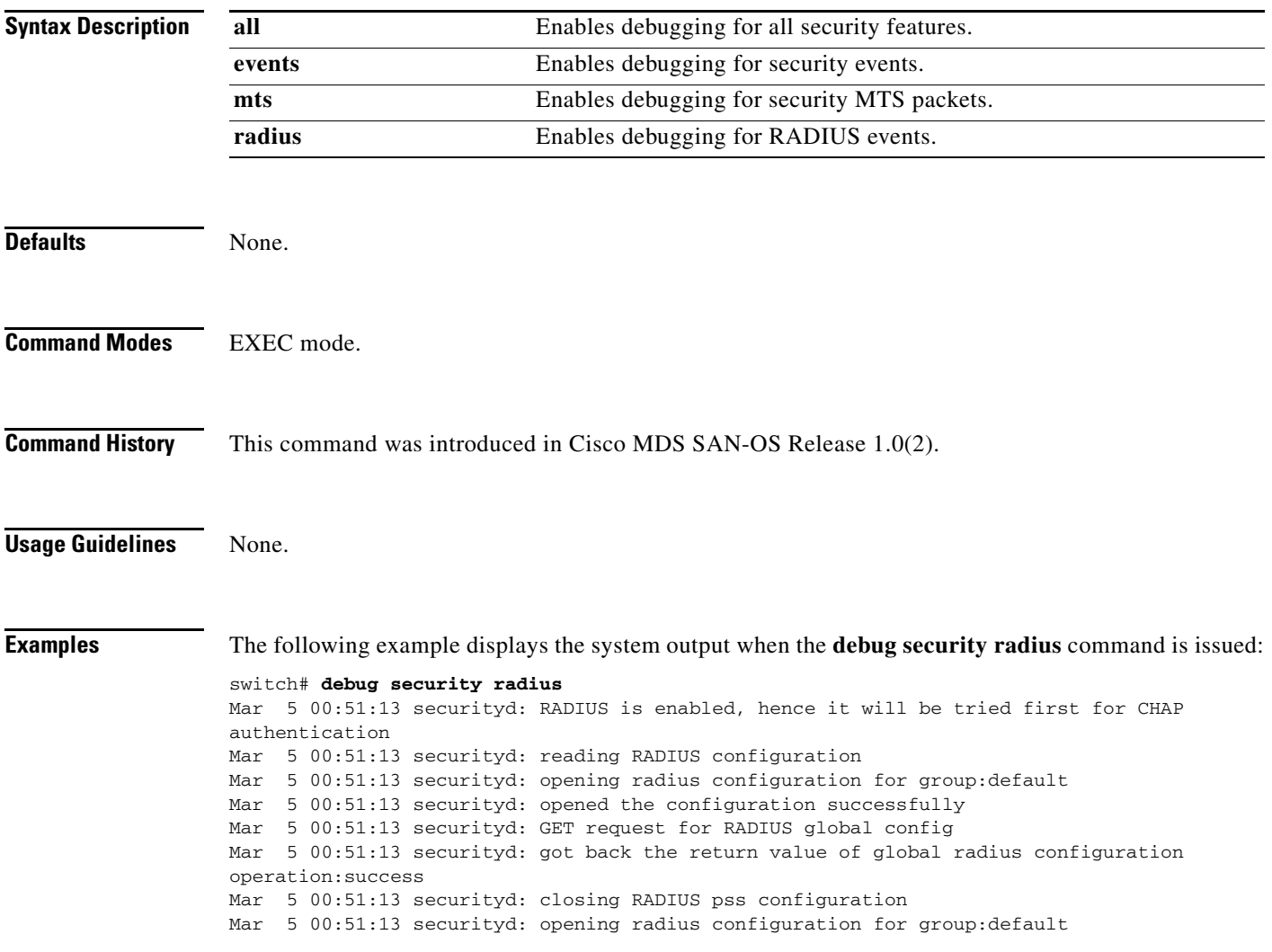

# <span id="page-45-0"></span>**debug sensor**

To enable debugging for the sensor manager, use the **debug sensor** command in EXEC mode. When you finish using a debug command, remember to disable it with its specific **no** command (or use the **no debug all** command to turn off all debugging).

**debug sensor demux | deque | error | info | init** 

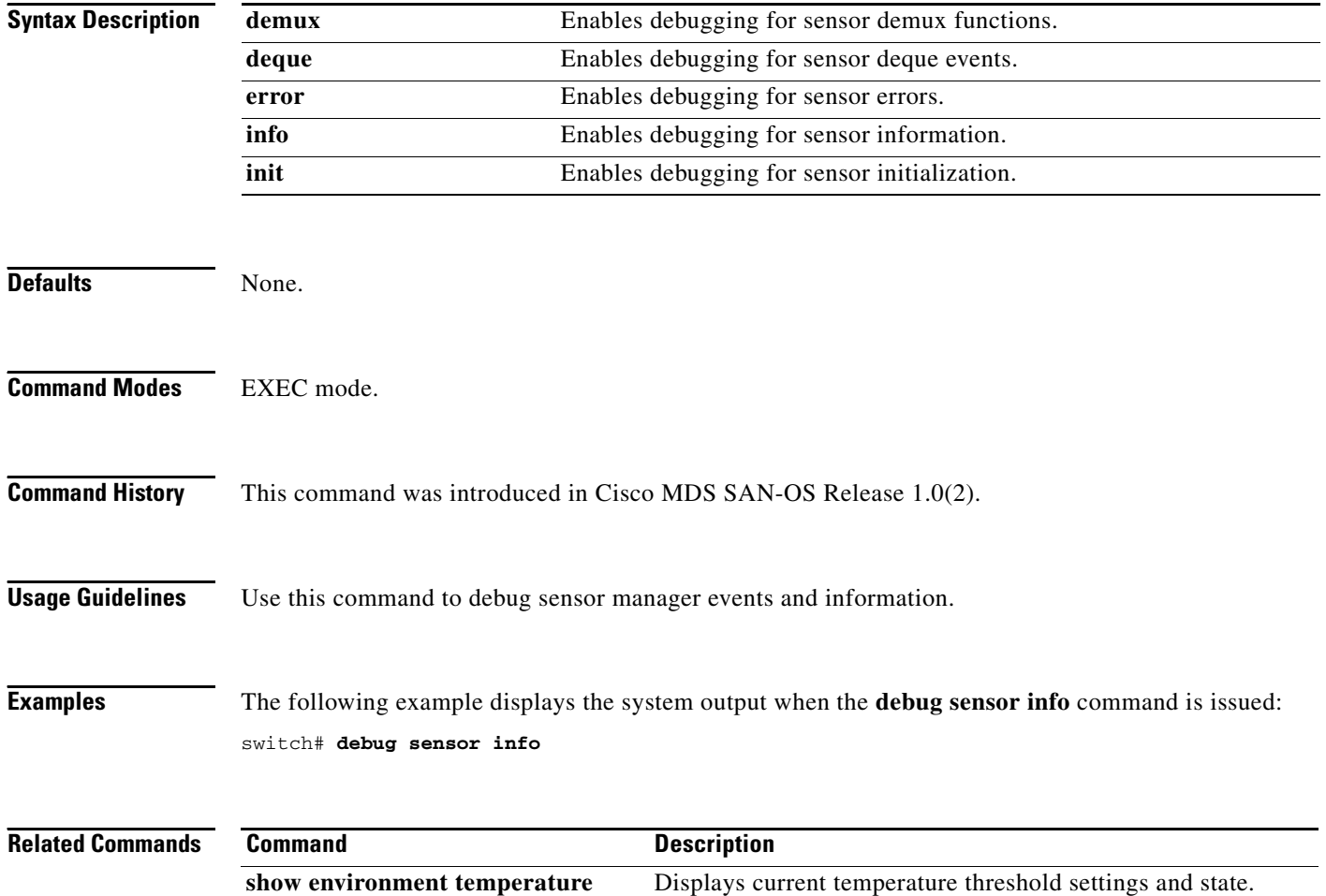

a ka

#### <span id="page-46-0"></span>**debug snmp**

To enable debugging for the SNMP manager, use the **debug snmp** command in EXEC mode. When you finish using a debug command, remember to disable it with its specific **no** command (or use the **no debug all** command to turn off all debugging).

**debug snmp [ all ] | [ errors ] | [ mts ( pkt both | tx | rx ( node** *range* **| opcode** *range |* **sap** *range* **) | { pkthdr both | tx | rx ( numpkt** *range* **) } ] | [ pkt-dump ] | [ trace ( trace-entryexit | trace-stub ) ]** 

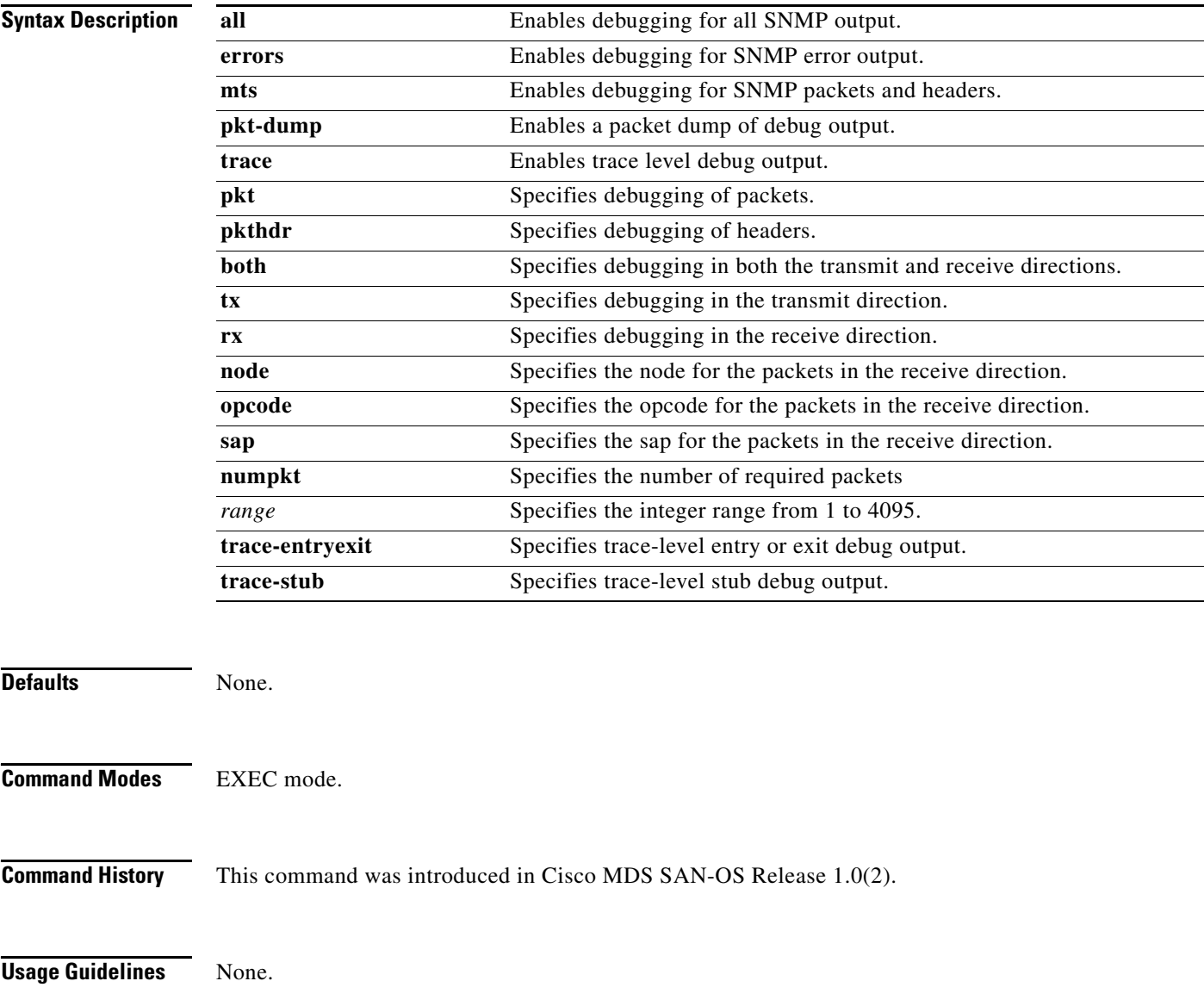

**Examples** The following example displays the system output when the **debug snmp trace** command is issued: switch# **debug snmp trace**

Apr 29 16:03:34 snmpd[1177]: SDWRAP message Successfully processed

#### <span id="page-48-0"></span>**debug span**

To enable SPAN debugging, use the **debug span** command in EXEC mode. When you finish using a debug command, remember to disable it with its specific **no** command (or use the **no debug all** command to turn off all debugging).

#### **debug span all | error | event | trace | warning**

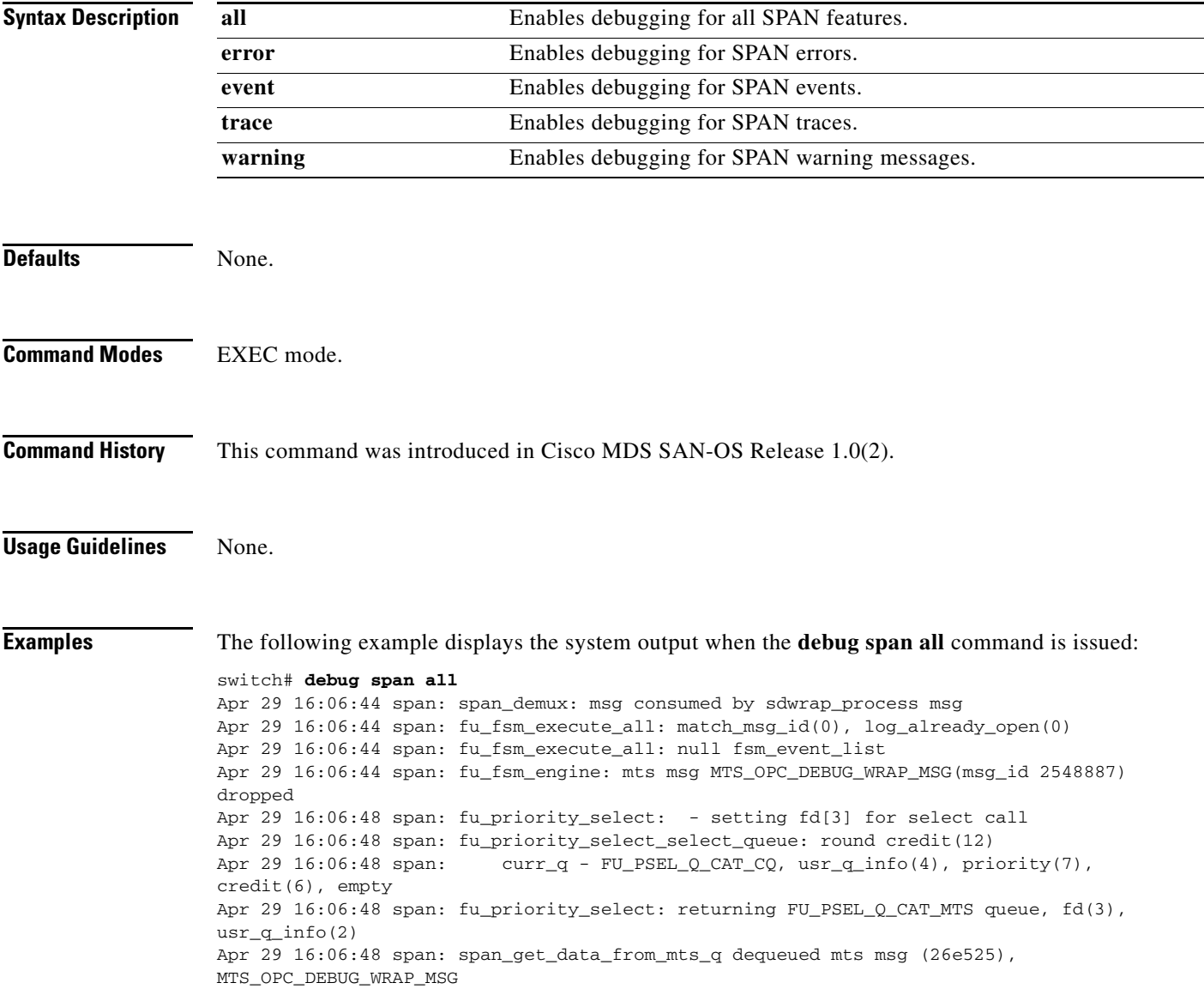

### <span id="page-49-0"></span>**debug system**

To enable system debugging, use the **debug system** command in EXEC mode. When you finish using a debug command, remember to disable it with its specific **no** command (or use the **no debug all** command to turn off all debugging).

**debug system [ all | error | ha | health ( all | error | event | ha | trace ) ]** 

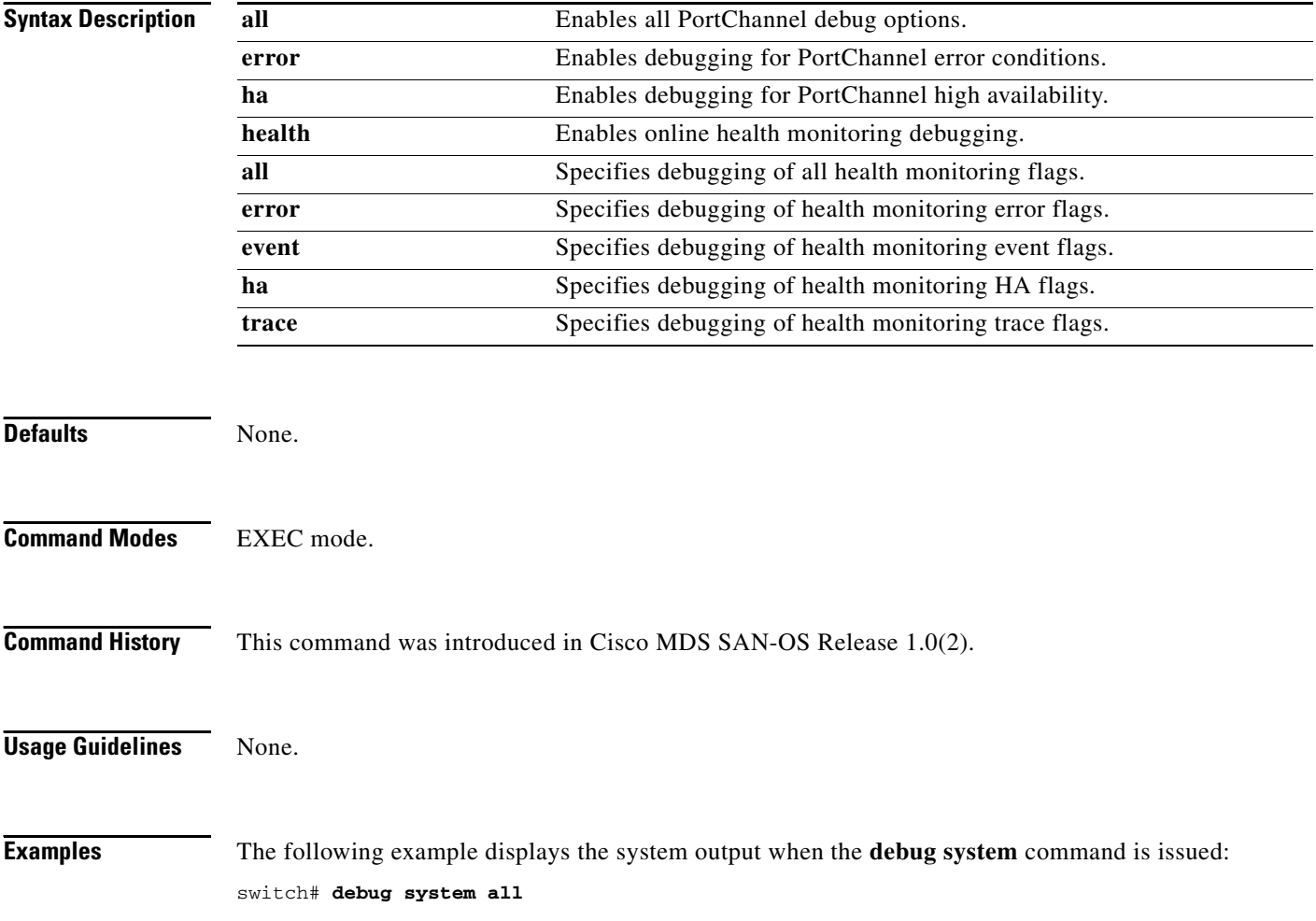

a pro

### <span id="page-50-0"></span>**debug tcap**

To enable debugging the exception logger, use the **debug tcap** command in EXEC mode. When you finish using a debug command, remember to disable it with its specific **no** command (or use the **no debug all** command to turn off all debugging).

**debug tcap demux | deque | error | info | init** 

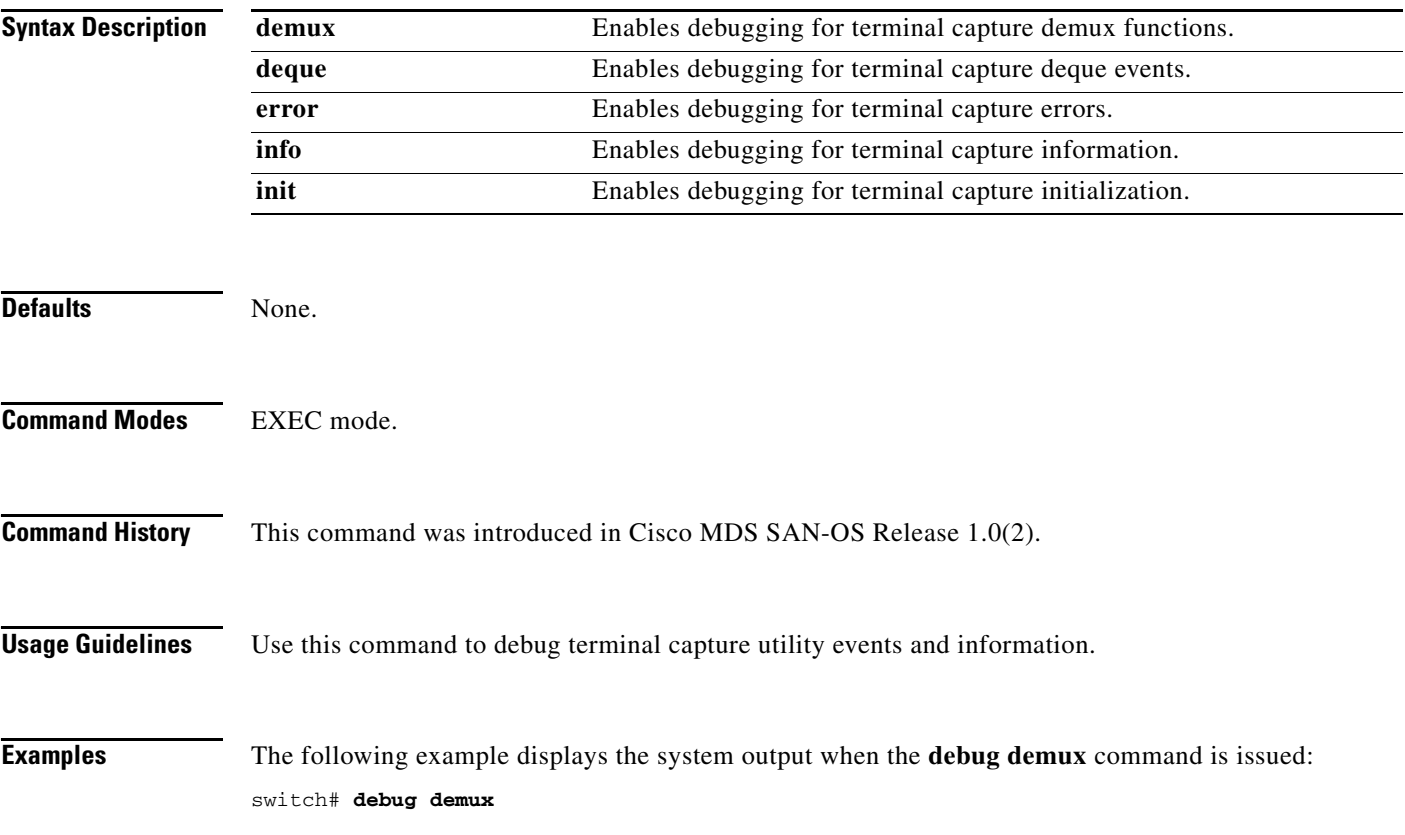

# <span id="page-51-0"></span>**debug tlport**

To enable debugging for TL port interfaces, use the **debug tlport** command in EXEC mode. When you finish using a debug command, remember to disable it with its specific **no** command (or use the **no debug all** command to turn off all debugging).

**debug tlport**

**[ all (interface fc** *slot* **) ] | [ errors (interface fc** *slot***) ] | [ events fc2 terminal (interface fc** *slot***) | fc2 transit (interface fc** *slot***) | mts (interface fc** *slot***) | pss (interface fc** *slot***) ]**

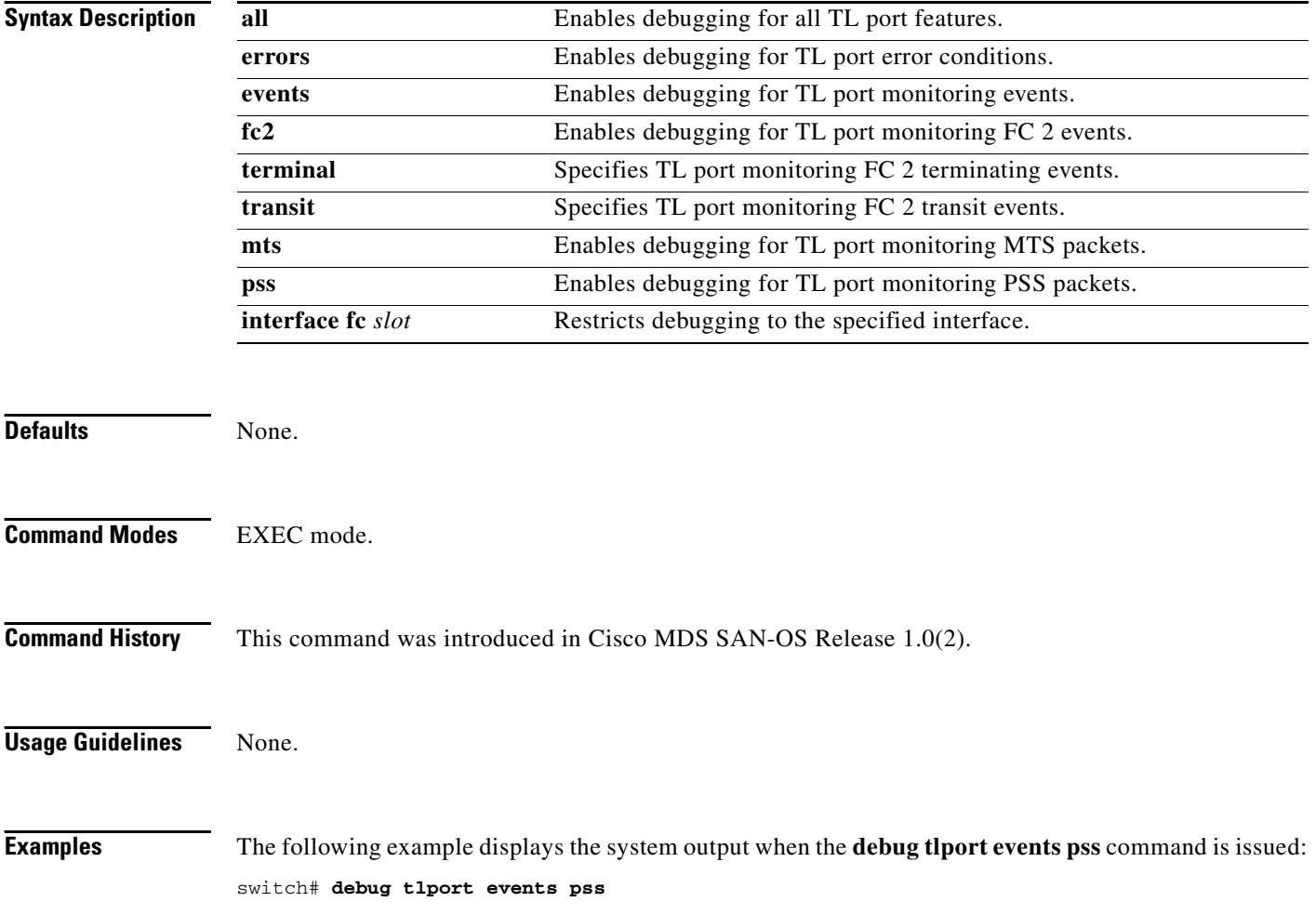

### <span id="page-52-0"></span>**debug ttyd**

To enable TTYD debugging, use the **debug ttyd** command in EXEC mode. When you finish using a debug command, remember to disable it with its specific **no** command (or use the **no debug all** command to turn off all debugging).

**debug ttyd all | errors | events** 

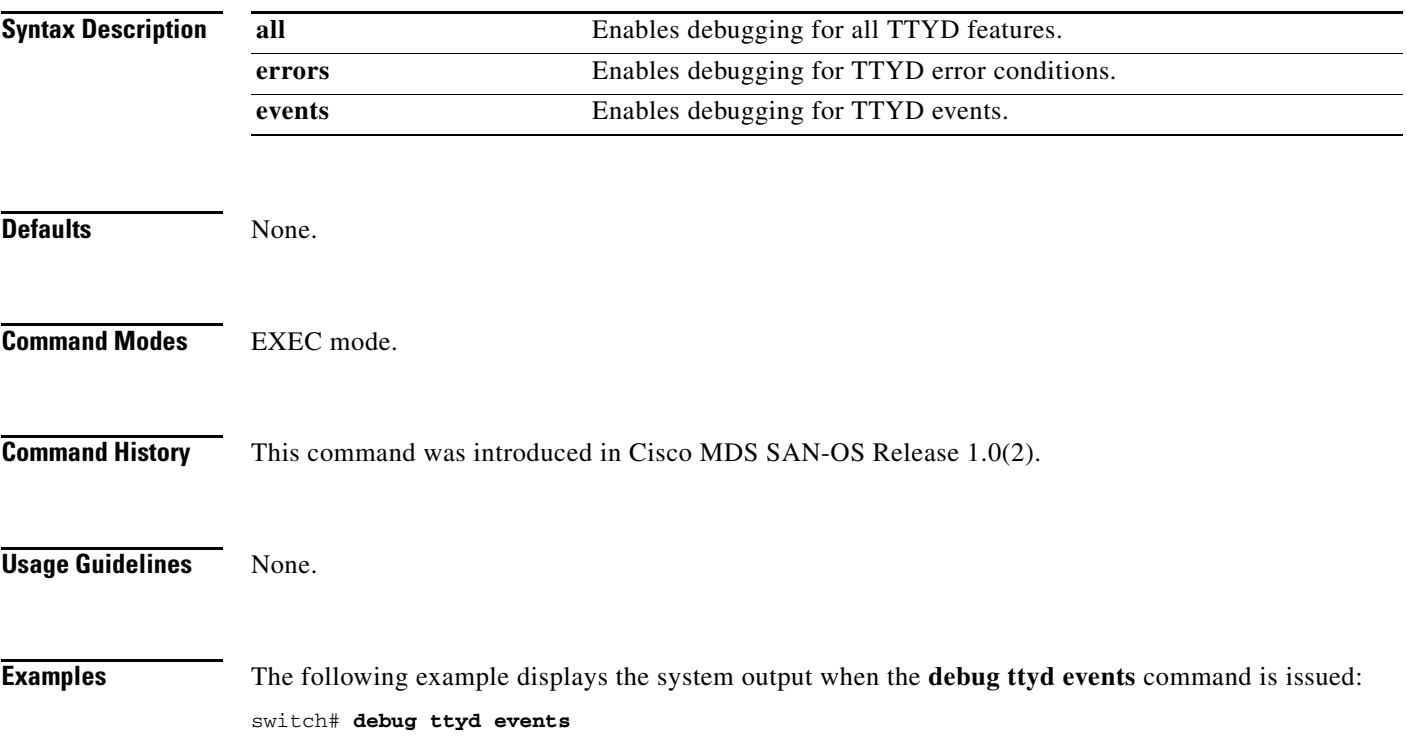

# <span id="page-53-0"></span>**debug vni**

To enable debugging for a virtual network interface (VNI), use the **debug vni** command in EXEC mode. When you finish using a debug command, remember to disable it with its specific **no** command (or use the **no debug all** command to turn off all debugging).

**debug vni all | errors | events | info | pss** 

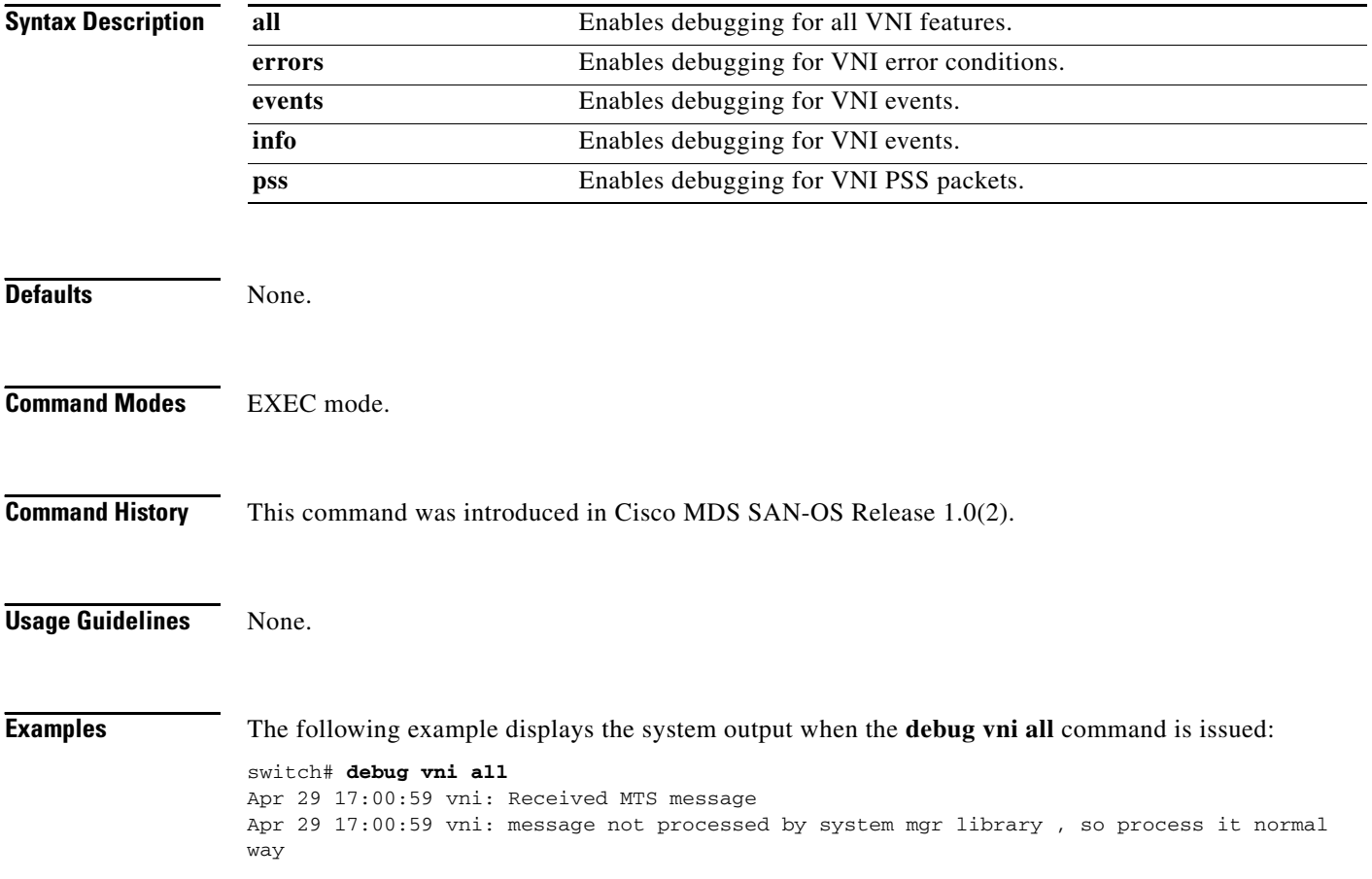

# <span id="page-54-0"></span>**debug vrrp**

To enable debugging for a Virtual Router Redundancy Protocol (VRRP), use the **debug vrrp** command in EXEC mode. When you finish using a debug command, remember to disable it with its specific **no** command (or use the **no debug all** command to turn off all debugging).

#### **debug vrrp**

**[ configuration all | error | event | info ] | [ engine all | error | event | info ]** 

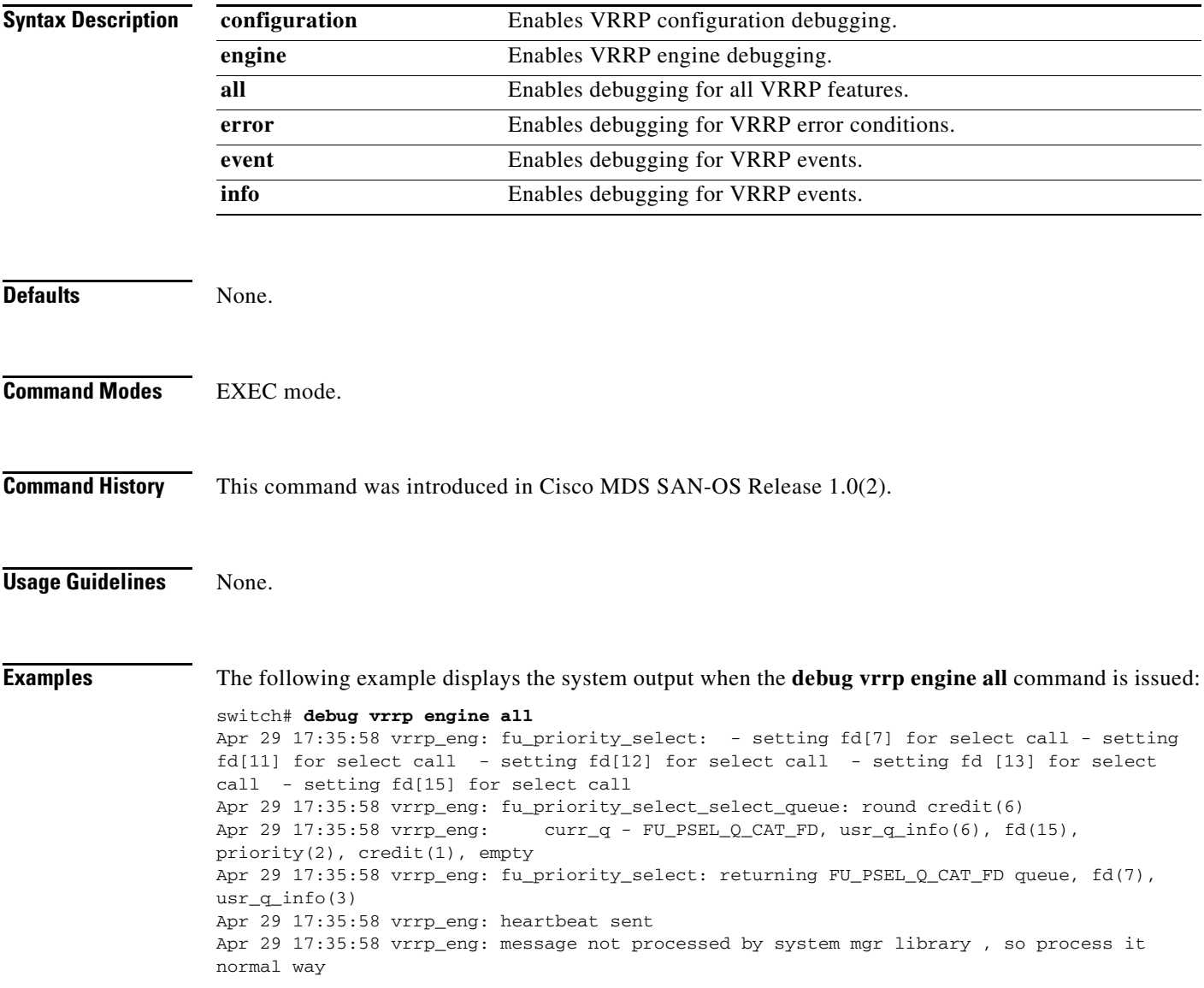

## <span id="page-55-0"></span>**debug vsan**

To enable debugging for VSANs, use the **debug vsan** command in EXEC mode. When you finish using a debug command, remember to disable it with its specific **no** command (or use the **no debug all** command to turn off all debugging).

**debug vsan [ all | global | ha | info | membership | mts ]**

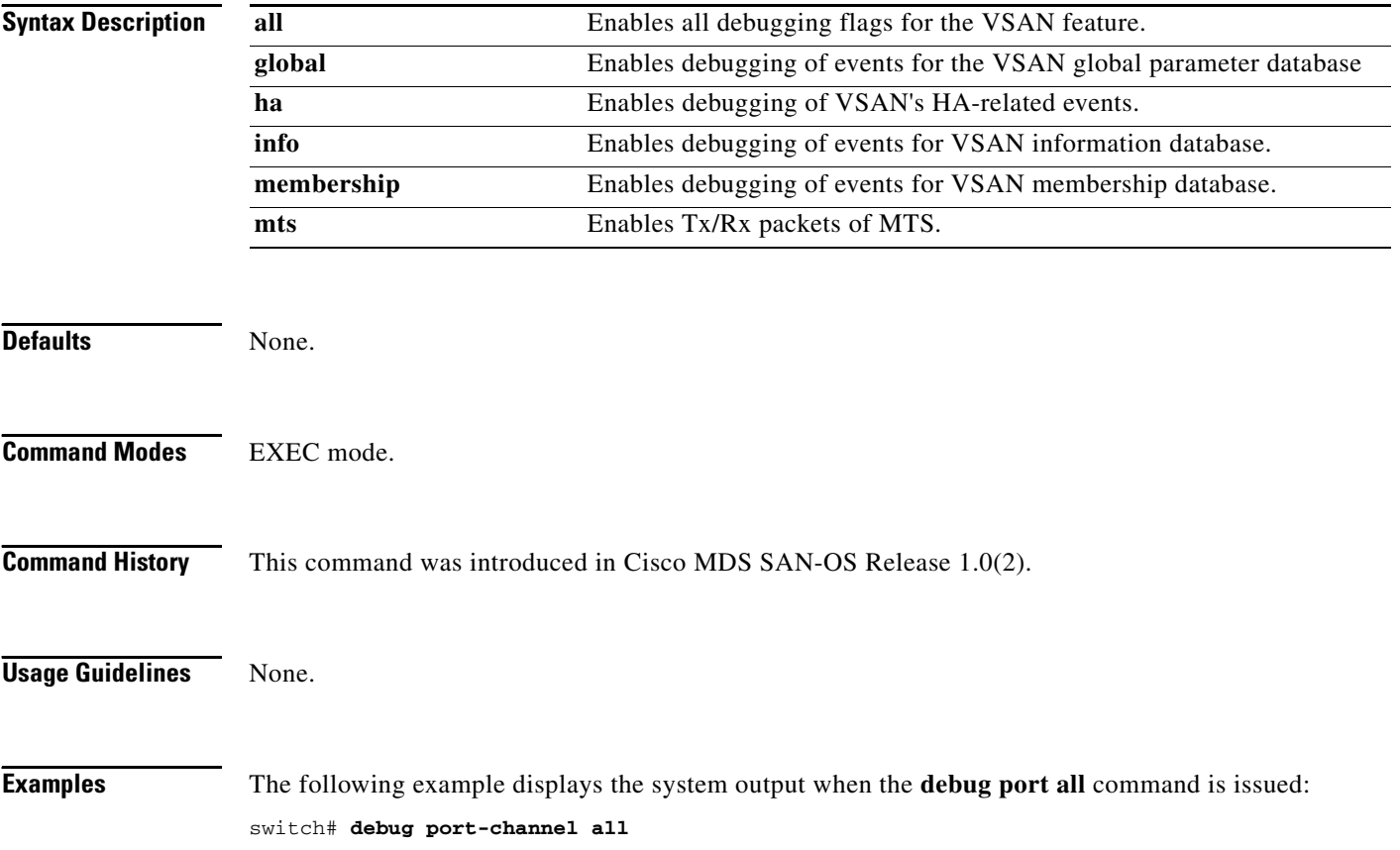

#### <span id="page-56-0"></span>**debug wr-reg**

To enable debugging for the list of devices using the write-register feature, use the **debug wr-reg**  command in EXEC mode. When you finish using a debug command, remember to disable it with its specific **no** command (or use the **no debug all** command to turn off all debugging).

**debug wr-reg (** *device-name | register address* **)**

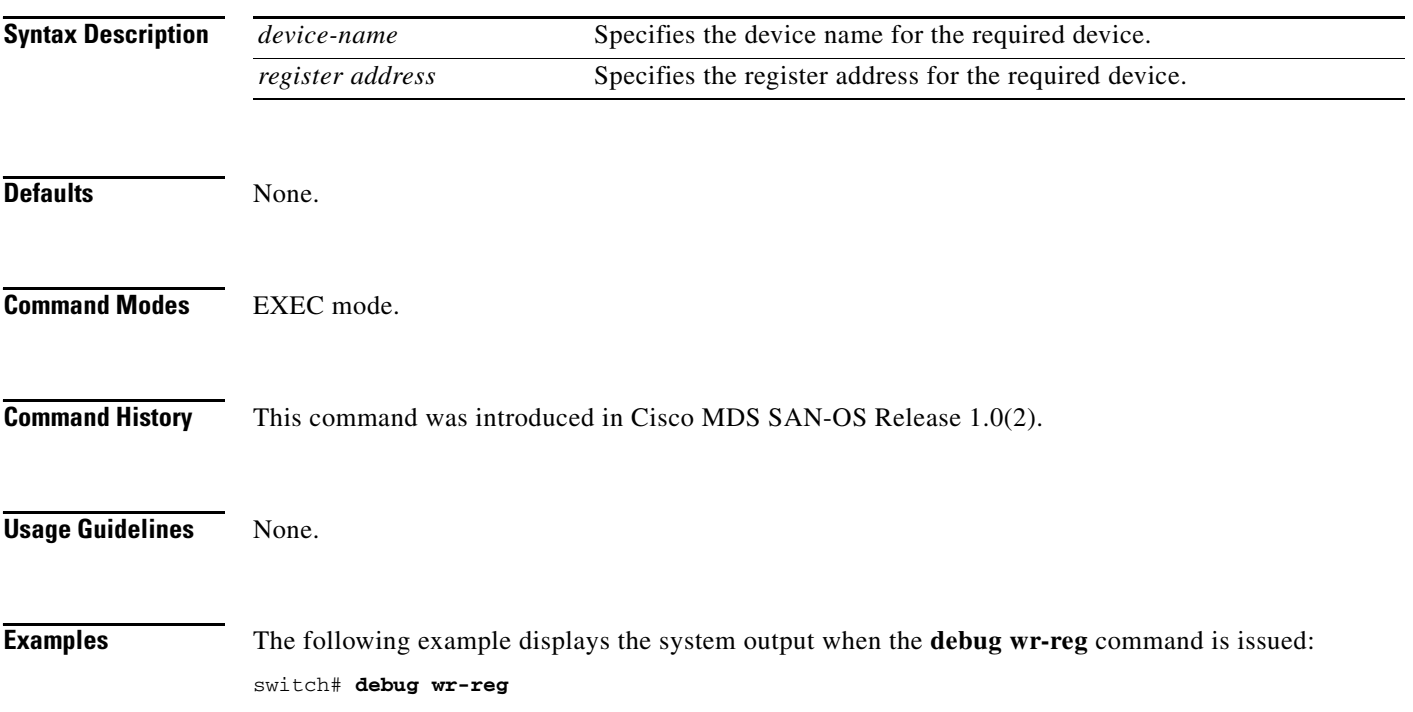

#### <span id="page-57-0"></span>**debug wwn**

To enable debugging for the world wide name (WWN) manager, use the **debug wwn** command in EXEC mode. When you finish using a debug command, remember to disable it with its specific **no** command (or use the **no debug all** command to turn off all debugging).

**debug wwn all | detail | errors | flow | trace** 

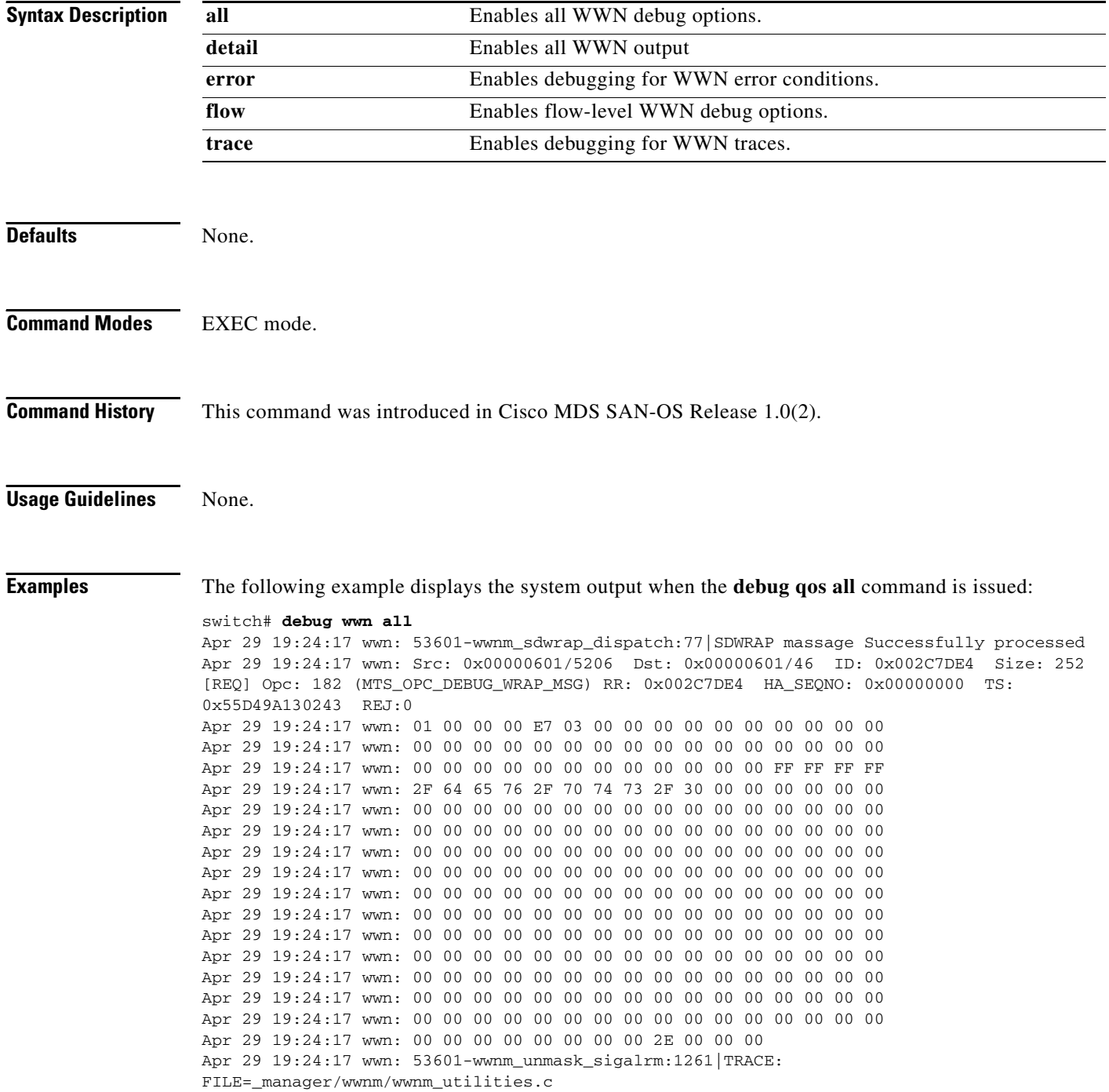

#### <span id="page-58-0"></span>**debug xbar**

To enable crossbar debugging (XBAR), use the **debug xbar** command in EXEC mode. When you finish using a debug command, remember to disable it with its specific **no** command (or use the **no debug all** command to turn off all debugging).

**debug xbar [ all ] | [ demux ] | [ deque ] | [ error (module** *slot* **) ] | [ fsm (module** *slot* **) ] | [ ha (module** *slot* **) ] | [ init ] | [ main ]** 

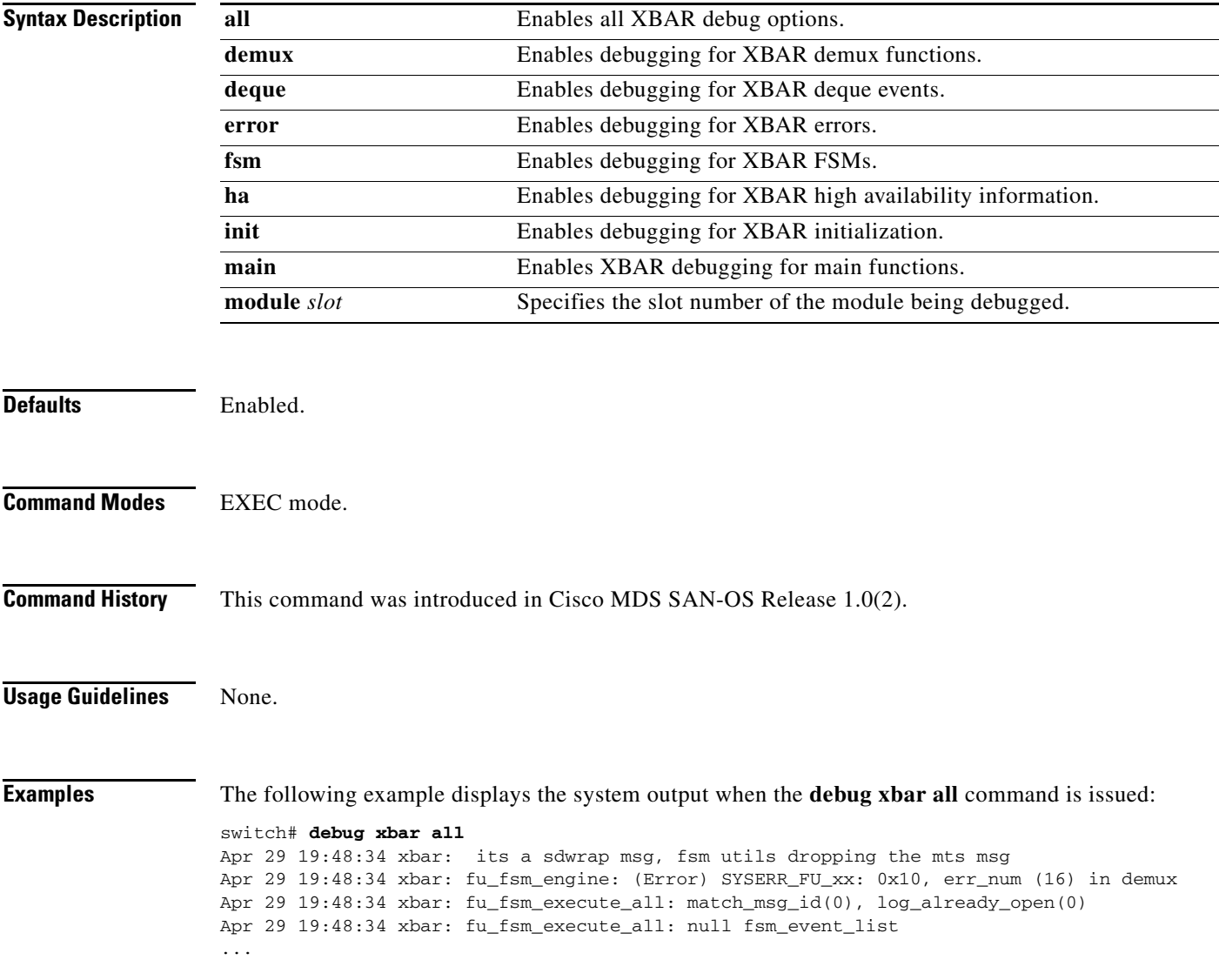

# <span id="page-59-0"></span>**debug xbc**

To enable crossbar client debugging (XBC) , use the **debug xbc** command in EXEC mode. When you finish using a debug command, remember to disable it with its specific **no** command (or use the **no debug all** command to turn off all debugging).

**debug xbc [ demux ] | [ deque ] | [ init ] | [ main ]**

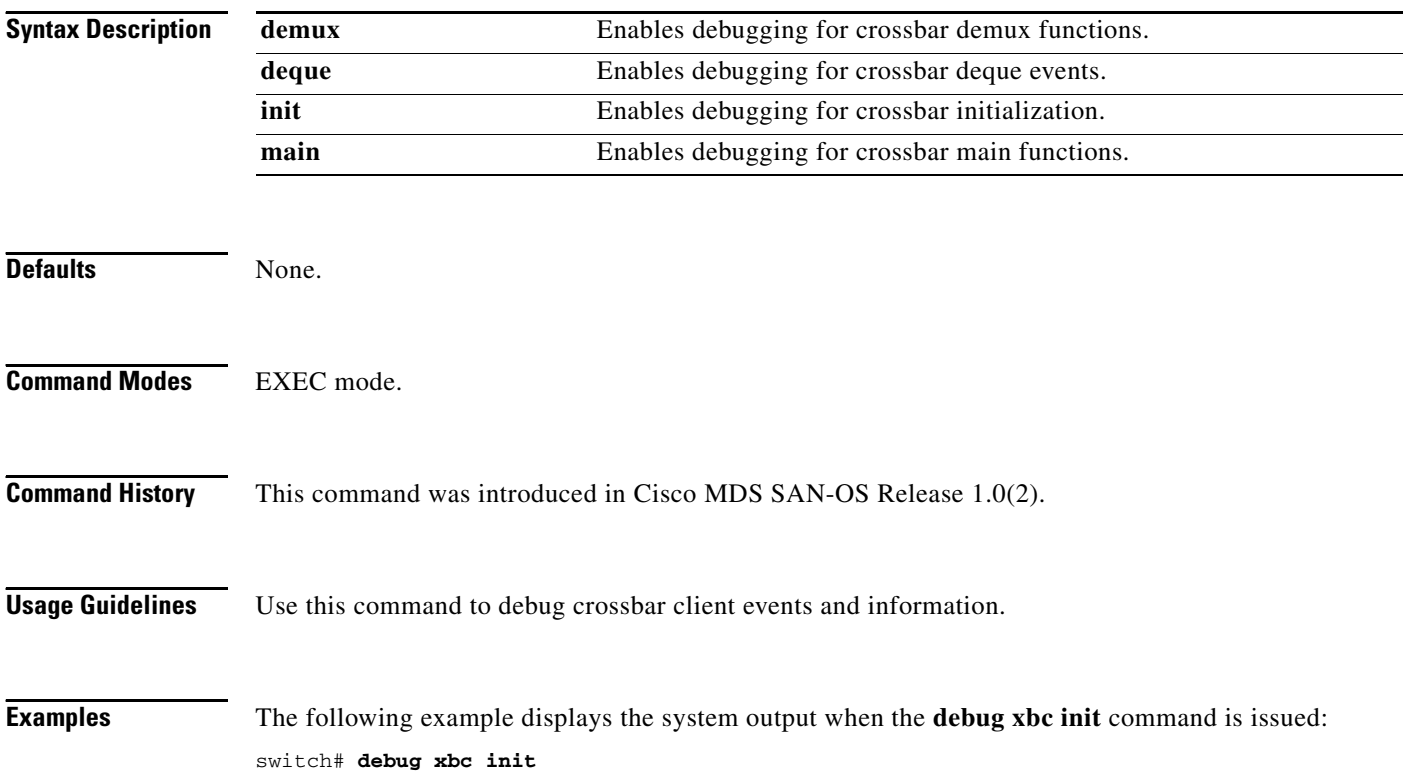

a ka

#### <span id="page-60-0"></span>**debug zone**

To enable debugging for zones, use the **debug zone** command in EXEC mode. When you finish using a debug command, remember to disable it with its specific **no** command (or use the **no debug all** command to turn off all debugging).

#### **debug zone**

**[ all ] |** 

**[ change errors (vsan** *vsan-id***) | events (vsan** *vsan-id***) | packets (vsan** *vsan-id***) ] | [ database errors (vsan** *vsan-id***) | events (vsan** *vsan-id***) ] |**

**[ gs errors (vsan** *vsan-id***) | events (vsan** *vsan-id***) | packets (vsan** *vsan-id***) ] |**

**[ merge errors (vsan** *vsan-id***) | events (vsan** *vsan-id***) | packets (vsan** *vsan-id***) ] |** 

**[ mts notifications (vsan** *vsan-id***) ] |**

**[ pss errors (vsan** *vsan-id***) | events (vsan** *vsan-id***) ] |**

**[ tcam errors (vsan** *vsan-id***) | events (vsan** *vsan-id***) | packets (vsan** *vsan-id***) ] |** 

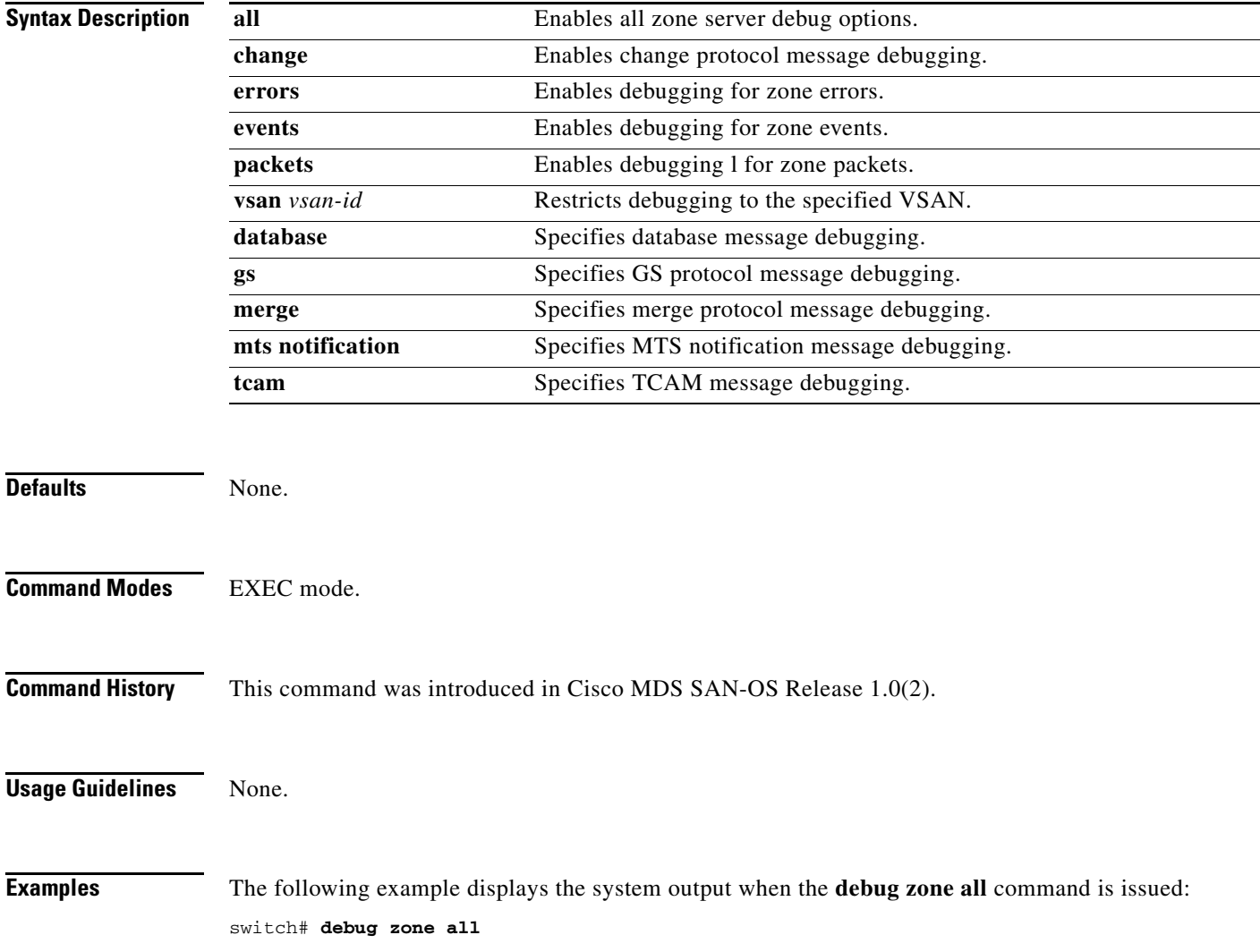

П